# **Software**<sup>46</sup>

## **Natural for Mainframes**

**Natural Optimizer Compiler**

Version 4.2.6 for Mainframes

October 2009

# Natural

This document applies to Natural Version 4.2.6 for Mainframes and to all subsequent releases.

Specifications contained herein are subject to change and these changes will be reported in subsequent release notes or new editions.

Copyright © Software AG 1979-2009. All rights reserved.

The name Software AG, webMethods and all Software AG product names are either trademarks or registered trademarks of Software AG and/or Software AG USA, Inc. Other company and product names mentioned herein may be trademarks of their respective owners.

## **Table of Contents**

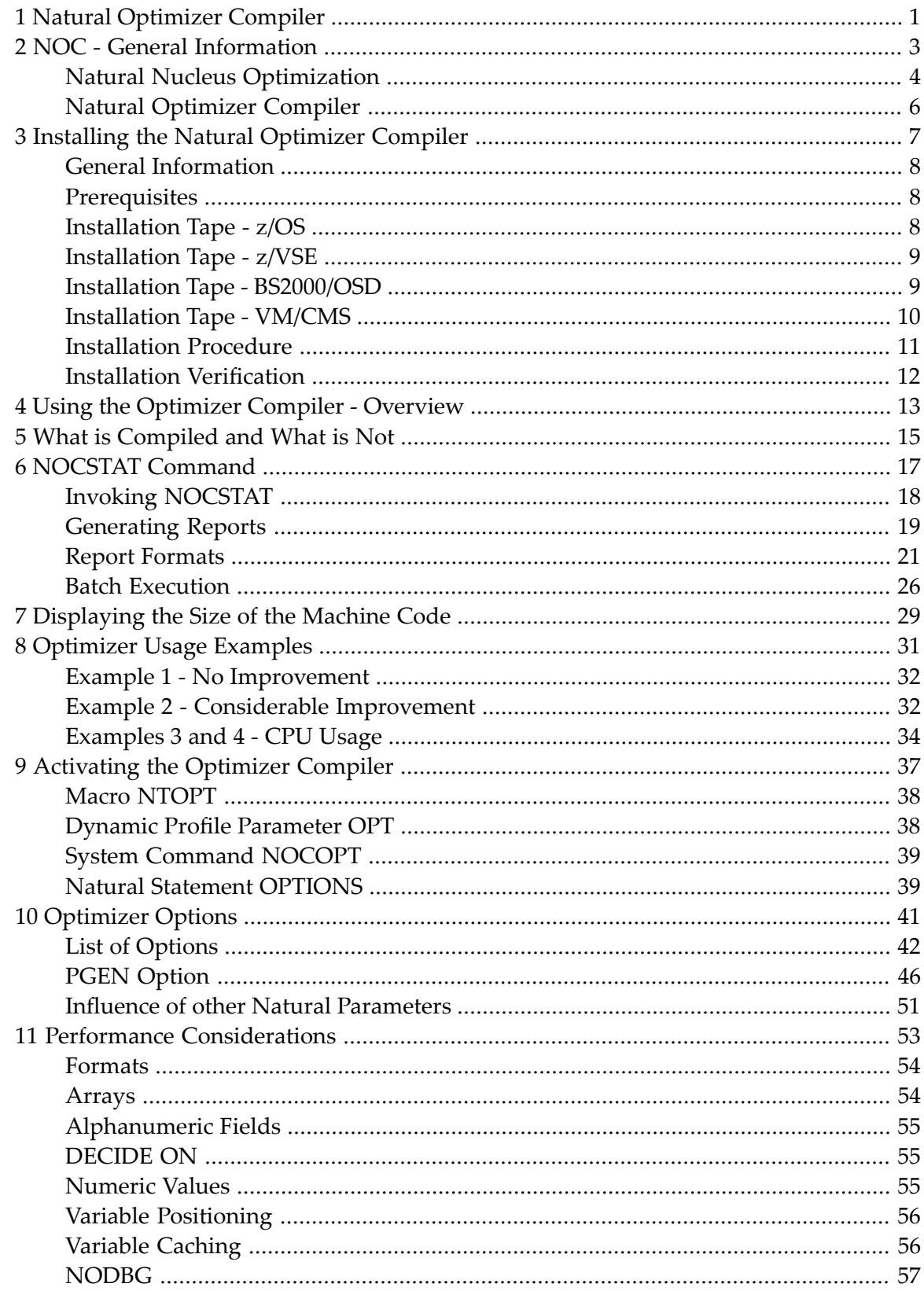

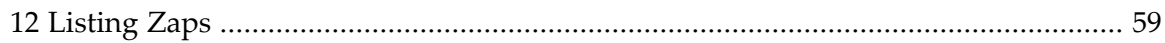

## <span id="page-4-0"></span>**1 Natural Optimizer Compiler**

This documentation for Natural Optimizer Compiler describes various aspects which should be taken into consideration when the Natural Optimizer Compiler is installed at your site.

In the remainder of the Natural Optimizer Compiler documentation the Natural Optimizer Compiler is also referred to as NOC, which is the product code.

For an explanation of the format abbreviations used in this documents, see the section *Possible Formats* in the Natural *Statements* documentation.

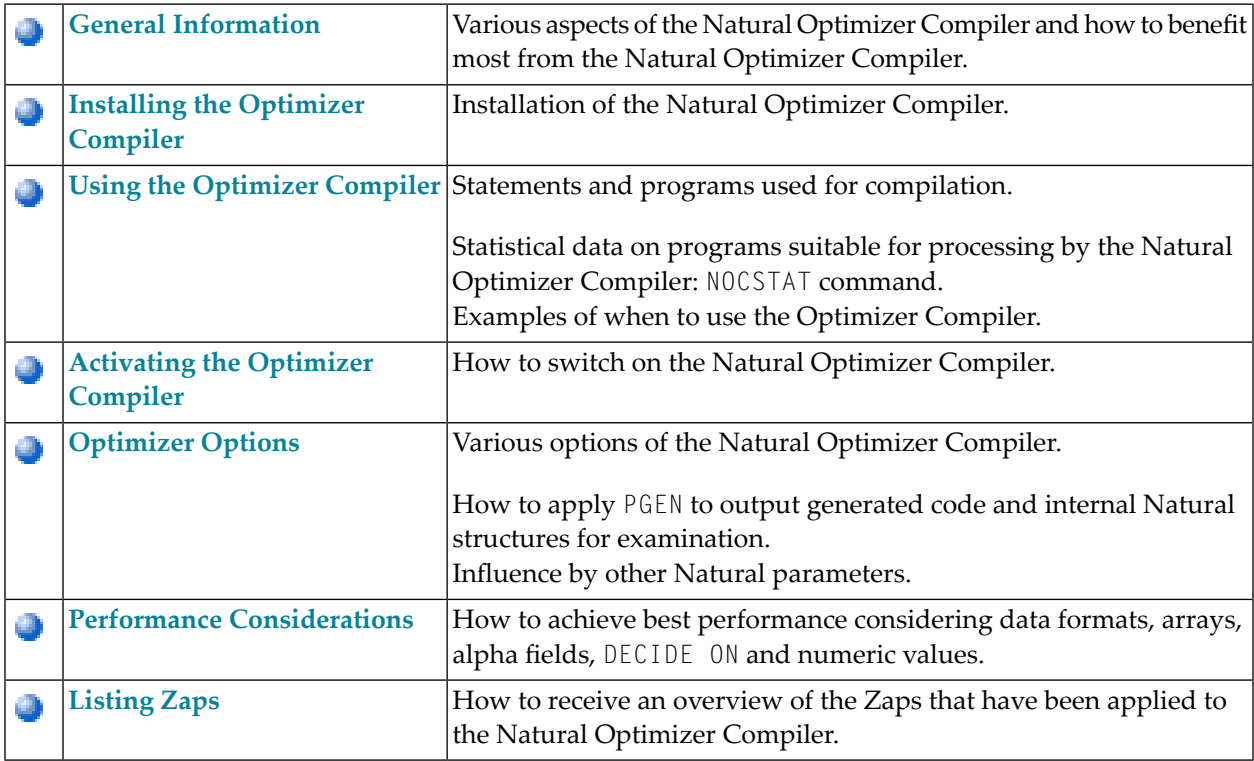

## <span id="page-6-0"></span> $\overline{2}$ **NOC - General Information**

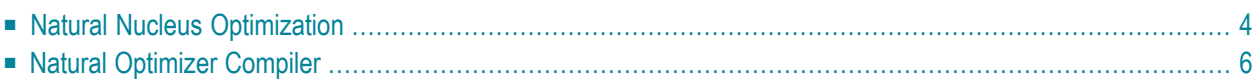

This section describes various aspects which should be taken into consideration when the Natural Optimizer Compiler is installed at your site. The information provided in this documentation helps you to make full use of the benefits offered by the Natural Optimizer Compiler.

## <span id="page-7-0"></span>**Natural Nucleus Optimization**

The Natural nucleus optimizes simple arithmetic, assignment, and comparison statements by translating parts of them into machine code. All programs are optimized automatically in this way.

The following graphic illustrates how the Natural Optimizer Compiler generates machine code when a Natural programming object is compiled or executed:

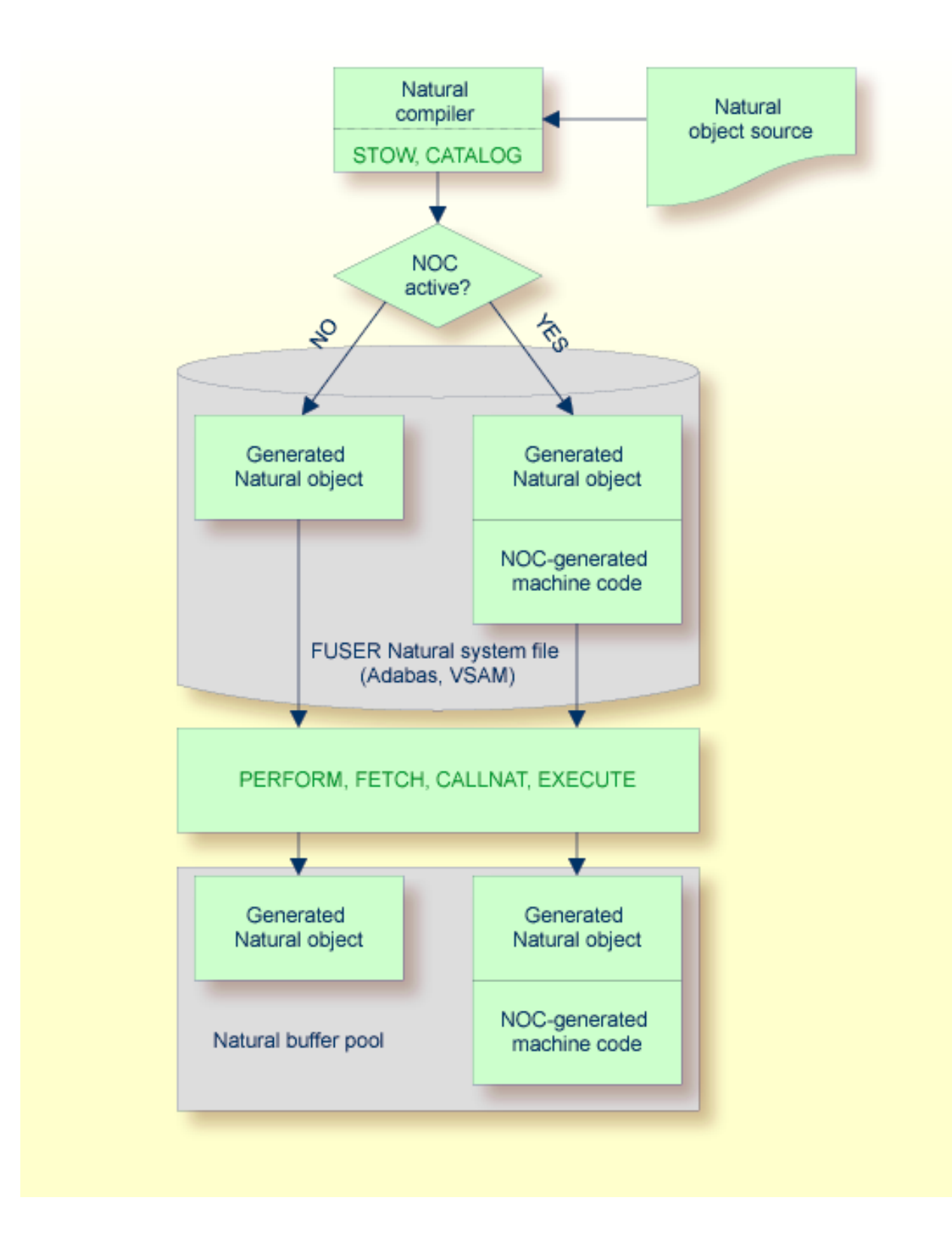

## <span id="page-9-0"></span>**Natural Optimizer Compiler**

The Natural Optimizer Compiler goes one step further than standard optimization. It compiles not only simple statements to machine code, but also complex statements and statement sequences.

The compiled code is further optimized as far as array range operations, field concatenation, and optimum base register assignment are concerned.

All statements (including arithmetic operations) optimized with NOC provide the same results as the same statements generated by standard Natural.

**To activate the Natural [Optimizer](#page-40-0) Compiler** (see the relevant section), use the macro NTOPT in the Natural parameter module, the dynamic profile parameter OPT, the system command NOCOPT, or the OPTIONS statement.

All programs that are cataloged (STOW or CATALOG system command) with the Natural Optimizer Compiler activated are compiled to machine code. This will also result in the object code size of the programs being larger than usual, depending on how much of the program can be optimized.

A program executed with the RUN system command is compiled to machine code if the Natural Optimizer Compiler is activated with the system command NOCOPT, the macro NTOPT or the OPTIONS statement for all or part of the program.

To see if a program is suitable for compilation with the Natural Optimizer Compiler, use the **[NOCSTAT](#page-20-0)** command as described in the relevant section.

**Note:** The dynamic recatalog feature (profile parameter RECAT set to ON) cannot be used with programs compiled to machine code.

To execute programs that have been compiled with the Natural Optimizer Compiler, it is not necessary that the Natural Optimizer Compiler is installed.

# <span id="page-10-0"></span> $3$

## **Installing the Natural Optimizer Compiler**

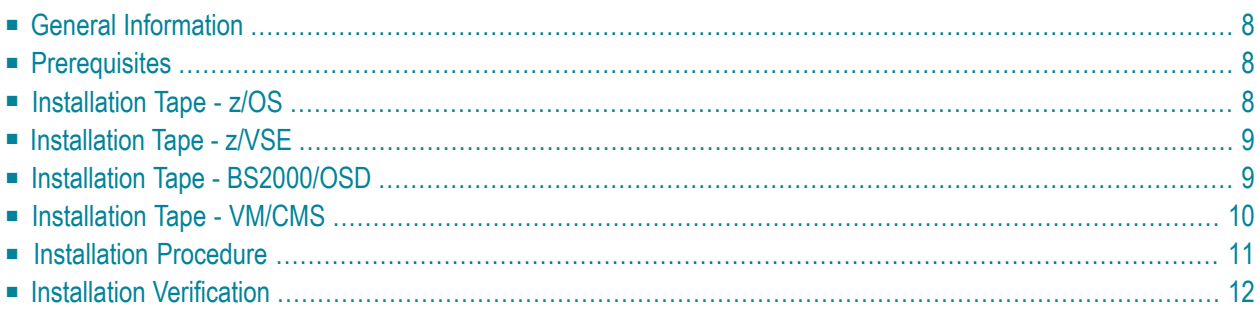

This chapter describes how to install the Natural Optimizer Compiler (also referred to as NOC) in the various environments supported.

## <span id="page-11-0"></span>**General Information**

- [Installation](#page-11-3) Jobs
- Using System [Maintenance](#page-11-4) Aid

#### <span id="page-11-3"></span>**Installation Jobs**

The installation of Software AG products is performed by installation jobs. These jobs are either created manually or generated by Software AG's System Maintenance Aid (SMA).

<span id="page-11-4"></span>For each step of the installation procedure described below, the job number of a job performing the corresponding task is indicated. This job number refers to an installation job generated by SMA.

#### **Using System Maintenance Aid**

<span id="page-11-1"></span>For information on using SMA for the installation process, refer to the System Maintenance Aid documentation.

## **Prerequisites**

<span id="page-11-2"></span>Products and versions are specified in the sections *Natural and Other Software AG Products* and *Operating/Teleprocessing Systems Required* in the current Natural Release Notes.

## **Installation Tape - z/OS**

The installation tape contains the dataset listed in the table below.

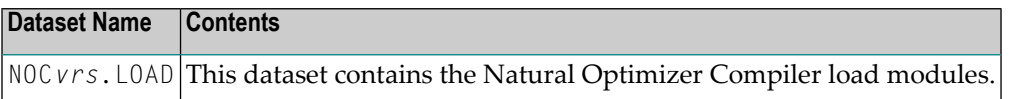

The notation *vrs* in dataset names represents the version, release and system maintenance level number of the product.

For a detailed description of the installation tape refer to the *Report of Tape Creation* which accompanies the tape.

### **Space Requirements**

<span id="page-12-0"></span>The space the dataset requires on disk is shown in the *Report of Tape Creation*.

## **Installation Tape - z/VSE**

The installation tape contains the following dataset:

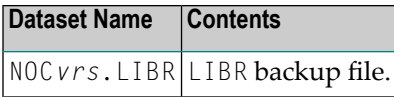

<span id="page-12-1"></span>The notation *vrs* in dataset names represents the version, release and system maintenance level number of the product.

## **Installation Tape - BS2000/OSD**

The installation tape contains the following dataset:

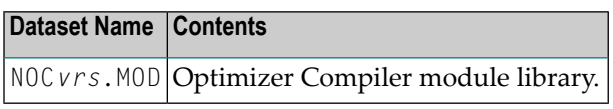

The notation *vrs* in dataset names represents the version, release and system maintenance level number of the product.

For a detailed description of the installation tape refer to the *Report of Tape Creation* which accompanies the tape.

#### **Space Requirements**

The space the dataset requires on disk is shown in the *Report of Tape Creation*.

## <span id="page-13-0"></span>**Installation Tape - VM/CMS**

The installation tape contains the dataset listed in the table below.

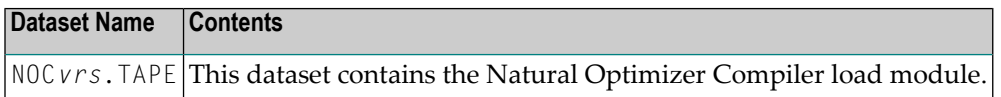

The notation *vrs* in dataset names represents the version, release and system maintenance level number of the product.

For a detailed description of the installation tape refer to the *Report of Tape Creation* which accompanies the tape.

#### **Space Requirements**

The space the dataset requires on disk is shown in the *Report of Tape Creation*.

#### **Copying the Tape Contents to Disk**

#### **To copy the tape contents to disk**

1 Position the tape for the TAPE LOAD command by calculating the number of tape marks as follows:

If the sequence number of NOC*nnn*.TAPE, as shown by the *Report of Tape Creation*, is *n*, you must position over 3*n*-2 tape marks (that is, FSF 1 for the first dataset, FSF 4 for the second, etc.)

- 2 Access the disk that is to contain the Natural installation files as Disk A.
- 3 Ask the system operator to attach a tape drive to your virtual machine at the address X'181' and mount the Natural Optimizer Compiler installation tape.
- 4 When the tape has been attached, enter the following CMS command:

TAPE REW

Position the tape by entering the CMS command:

TAPE FSF *n*

where *n* is the number of tape marks and is calculated as described above (3*n*- 2).

5 Load the Natural Optimizer Compiler/CMS installation material by entering the CMS command:

```
TAPE LOAD * * A
```
<span id="page-14-0"></span>Keep the tape drive attached to your virtual machine, because the tape is needed later in the installation procedure.

## **Installation Procedure**

### **Step 1 - Modify the Natural Parameter Module - Jobs I060, I080**

Activate the Natural Optimizer Compiler by adding the following macro to your Natural parameter module (NATPARM):

NTOPT ON

Assemble and link the parameter module.

### **Step 2 - Relink all Natural Nuclei - Jobs I060, I080**

Adapt the link steps for Natural.

■ **z/OS**

Add the following INCLUDE instruction to all links of the Natural nuclei (if you are using a shared nucleus, then include this statement in the link of the shared part):

INCLUDE NOCLIB(NOCNUC)

Add the corresponding DD statement:

//NOCLIB DD DSN=NOC*vrs*.LOAD,DISP=SHR

#### ■ **z/VSE**

Add the following INCLUDE instruction and the corresponding sublibrary for the Natural Optimizer Compiler in the search chain for the linkage editor:

INCLUDE NOCNUC

#### ■ **BS2000/OSD**

Add the following INCLUDE instruction to the element LNATSHAR in NAT*vrs*.JOBS:

INCLUDE NOCNUC,NOC*vrs*.MOD

Relink your Natural nucleus as described in *Link the Natural Nucleus* in Installing Natural under BS2000/OSD in the Natural *Installation* documentation.

#### ■ **VM/CMS**

The list of text files to be included in the Natural module or DCSS is contained in REXX program NAT\$LOAD EXEC (variable LOADLIST). To customize your Natural system, modify this EXEC with XEDIT by changing the LOADLIST as required.

Add the following INCLUDE instruction to the program NAT\$LOAD EXEC:

<span id="page-15-0"></span>LOADLIST = LOADLIST 'NOCNUC'

Relink your Natural nucleus with the procedure NATBLDM.

## **Installation Verification**

- 1. Recatalog an existing program or write a new program and then catalog it.
- 2. Check the directory information for the program you have just cataloged, by using the LIST system command:

LIST DIR *object-name*

The directory information forthe specified object will be displayed, showing the size of the machine code at the bottom of the screen.

## <span id="page-16-0"></span>**4 Using the Optimizer Compiler - Overview**

- **What is [Compiled](#page-18-0) and What is Not** æ
- **[NOCSTAT](#page-20-0) Command** ā
- **[Displaying](#page-32-0) the Size of the Machine Code** 4
- **[Optimizer](#page-34-0) Usage Examples** a,

## <span id="page-18-0"></span>**5 What is Compiled and What is Not**

The Natural Optimizer Compiler is particularly effective for programs that contain a considerable amount of data manipulation, such as computation, transfer, and logical condition processing.

The Natural Optimizer Compiler compiles the following statements to machine code:

- assignment statements (ASSIGN and MOVE)
- RESET
- arithmetic statements (COMPUTE, ADD, SUBTRACT, MULTIPLY, DIVIDE)
- conditional statements (IF, DECIDE)
- control statements (FOR, REPEAT)
- ESCAPE
- COMPRESS
- EXAMINE

with the following clauses only:

GIVING NUMBER, GIVING POSITION or GIVING LENGTH (see also the Natural *Statements* documentation).

GIVING INDEX is not optimized. Example:

EXAMINE #TEXT FOR #A GIVING NUMBER #NMB1 EXAMINE #TEXT FOR #A GIVING POSITION #POSEX5 EXAMINE #TEXT FOR #A GIVING LENGTH #LGHEX6

The Natural Optimizer Compiler *does not* compile the following statements:

- I/O statements (DISPLAY, WRITE, READ/WRITE WORK FILE).
- complex special statements such as SEPARATE.
- statements that pass control to another programming object such as FETCH, PERFORM, CALLNAT, CALL.
- statements that perform database access (READ, FIND, HISTOGRAM, GET, UPDATE, DELETE, END TRANSACTION, BACKOUT TRANSACTION)
	- **Note:** The options the Natural Optimizer Compiler provides cannot be used for specifying statements to be optimized as described in the **[Optimizer](#page-44-0) Options**.

# <span id="page-20-0"></span>6 NOCSTAT Command

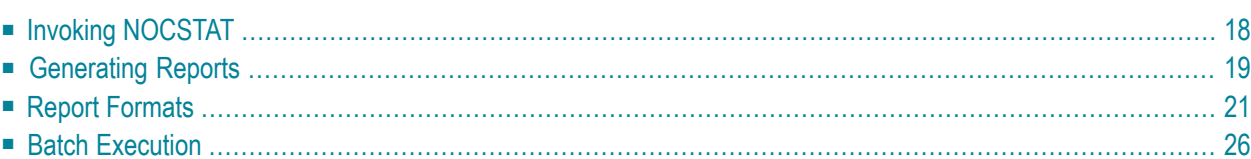

For programs optimized with the Natural Optimizer Compiler, certain statements can be directly converted into machine code when cataloged. As a result, when executing the optimized objects with Natural at runtime, the performance can be improved considerably.

The **[NOCSTAT](#page-20-0)** command analyses cataloged programming objects and provides statistical information to help decide whether program statements benefit from optimization with the Natural Optimizer Compiler and, if so, to what extent they can be optimized.

If a program is cataloged (STOW, CATALL), the Natural compiler generates an internal (pseudo) object code based on the statements in the source program. In most cases, one source statement is transformed into one pseudo-code instruction. However, for complex statements, such as FOR and REPEAT, several pseudo-code instructions are generated. The NOCSTAT analyses are based on the generated pseudo-code instructions. Therefore, the number of statements indicated in the statistical reports may exceed the number of statements in the source program.

## <span id="page-21-0"></span>**Invoking NOCSTAT**

#### **To invoke the NOCSTAT command**

**Enter the direct command NOCSTAT.** 

The main NOCSTAT screen is displayed:

```
 14:02:01 ***** NATURAL NOCSTAT COMMAND ***** 2000-09-04
Name ..................
Library ............... SAGTEST_
 NOCable Objects only .. _ 
Output Report ........ X Statement Category
                       _ Statement Type 
                        Code Profile
```

```
 Output Destination .... X Screen 
                            _ CSV to Work File 1 
                             _ XML to Work File 1 
                             with XSL Progress Control ...... X 
Common and === Enter-PF1---PF2---PF3---PF4---PF5---PF6---PF7---PF8---PF9---PF10--PF11--PF12---
       Help Exit Cancer Exit Cancer Cancer Cancer Cancer Cancer Cancer Cancer Cancer Cancer Cancer Cancer Cancer Cancer
```
<span id="page-22-0"></span>To obtain field-specific help information, either enter a question mark in the relevant field and press ENTER, or place the cursor in the field and press PF1. Press PF3 to exit NOCSTAT.

## **Generating Reports**

You can generate statistical reports for a single program or a set of programs. If you analyze more than one program at a time, the reports are produced in series. When you have finished looking at one report, press ENTER to view the next report.

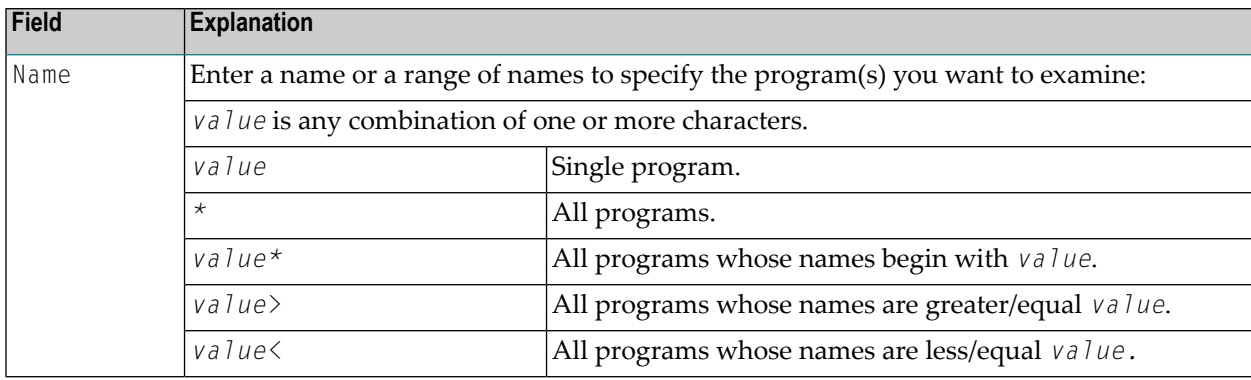

The main NOCSTAT menu provides the following options:

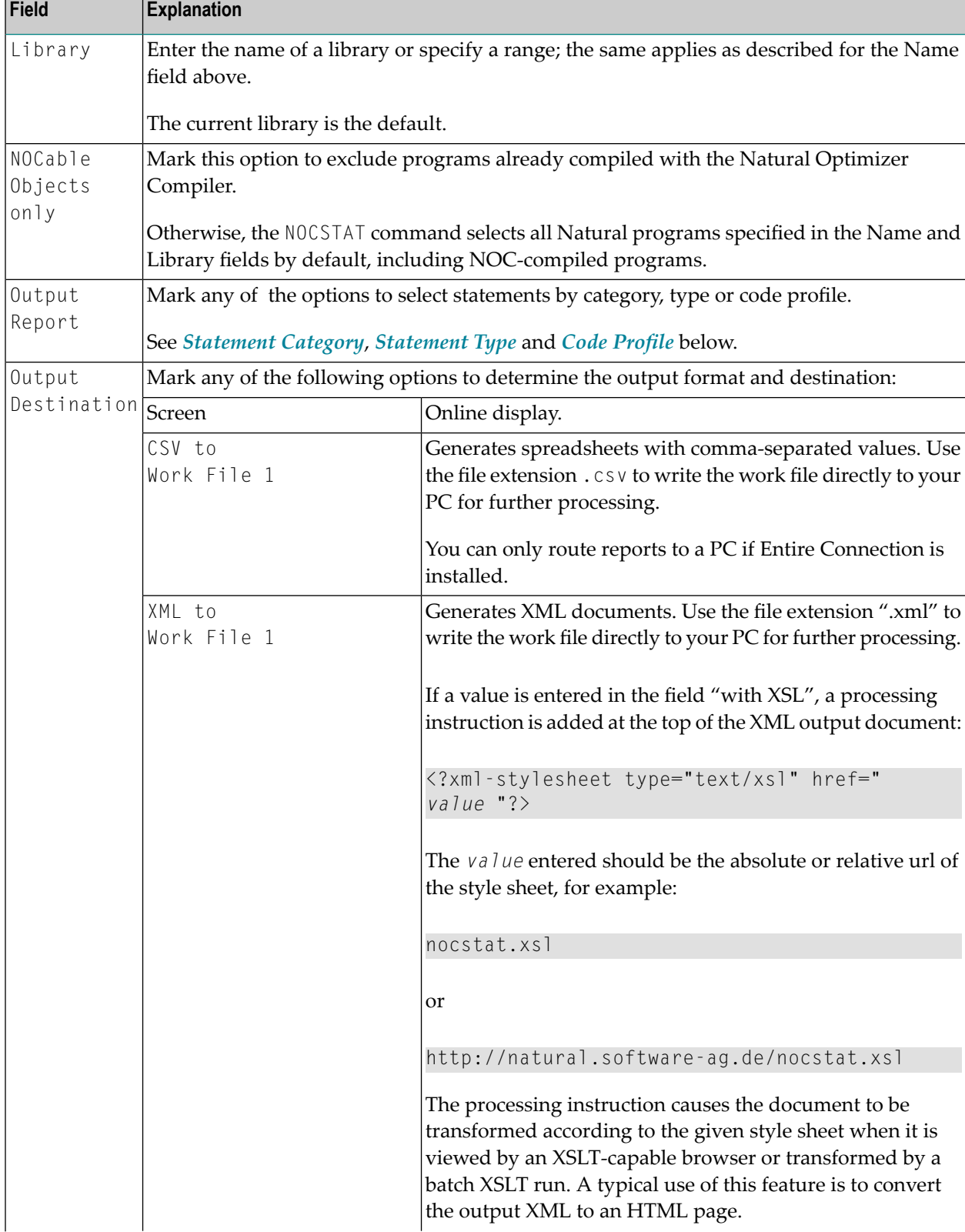

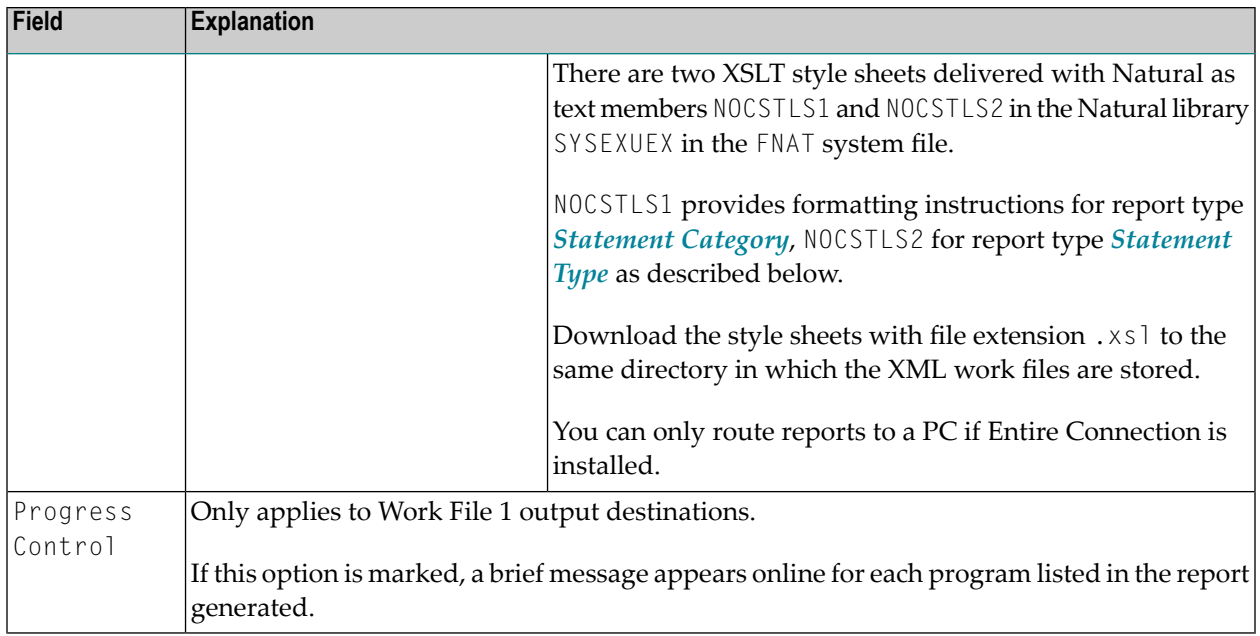

## <span id="page-24-0"></span>**Report Formats**

You can choose between three output formats described below to display the statistics NOCSTAT provides for the statements analyzed. Different report layouts are produced for programs already optimized with the Natural Optimizer Compiler and for programs to be considered for optimization. The example reports below show the difference. Press PF3to interrupt report processing and return to the NOCSTAT menu.

- [Statement](#page-24-1) Category
- <span id="page-24-1"></span>■ [Statement](#page-27-0) Type
- Code [Profile](#page-28-0)

### **Statement Category**

The statistical report generated with the option Statement Category lists various categories of statements with the corresponding number of occurrences and the total number of statements already optimized or suitable for optimization, depending on whether or not the program was optimized with the Natural Optimizer Compiler.

## **Example of NOC-Optimized Program:**

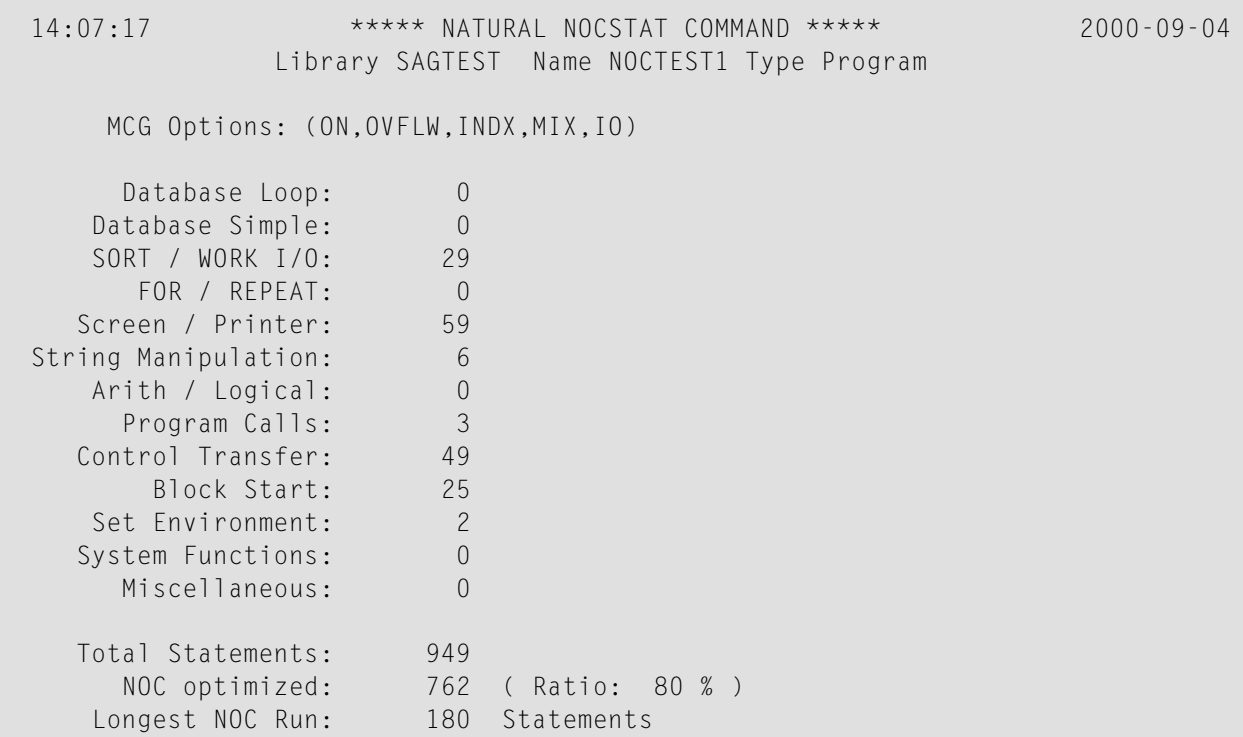

## **Example of Program without NOC Optimization:**

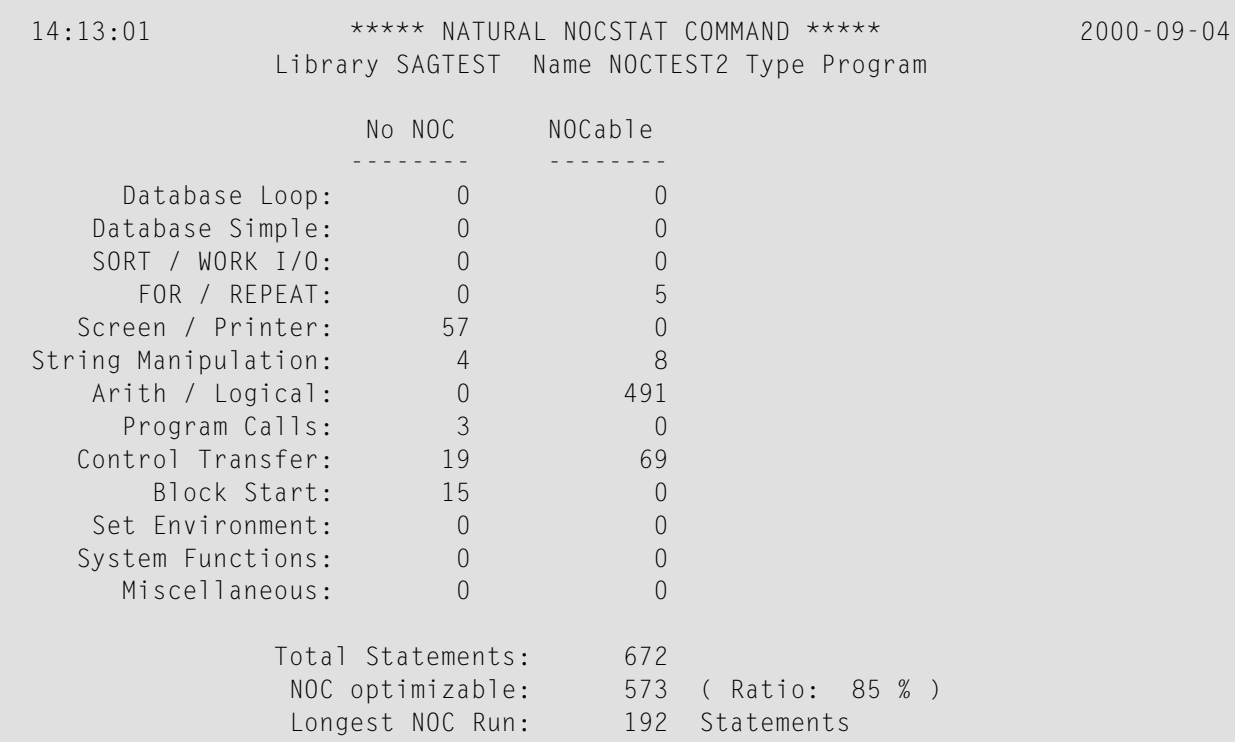

## **Report Columns and Fields:**

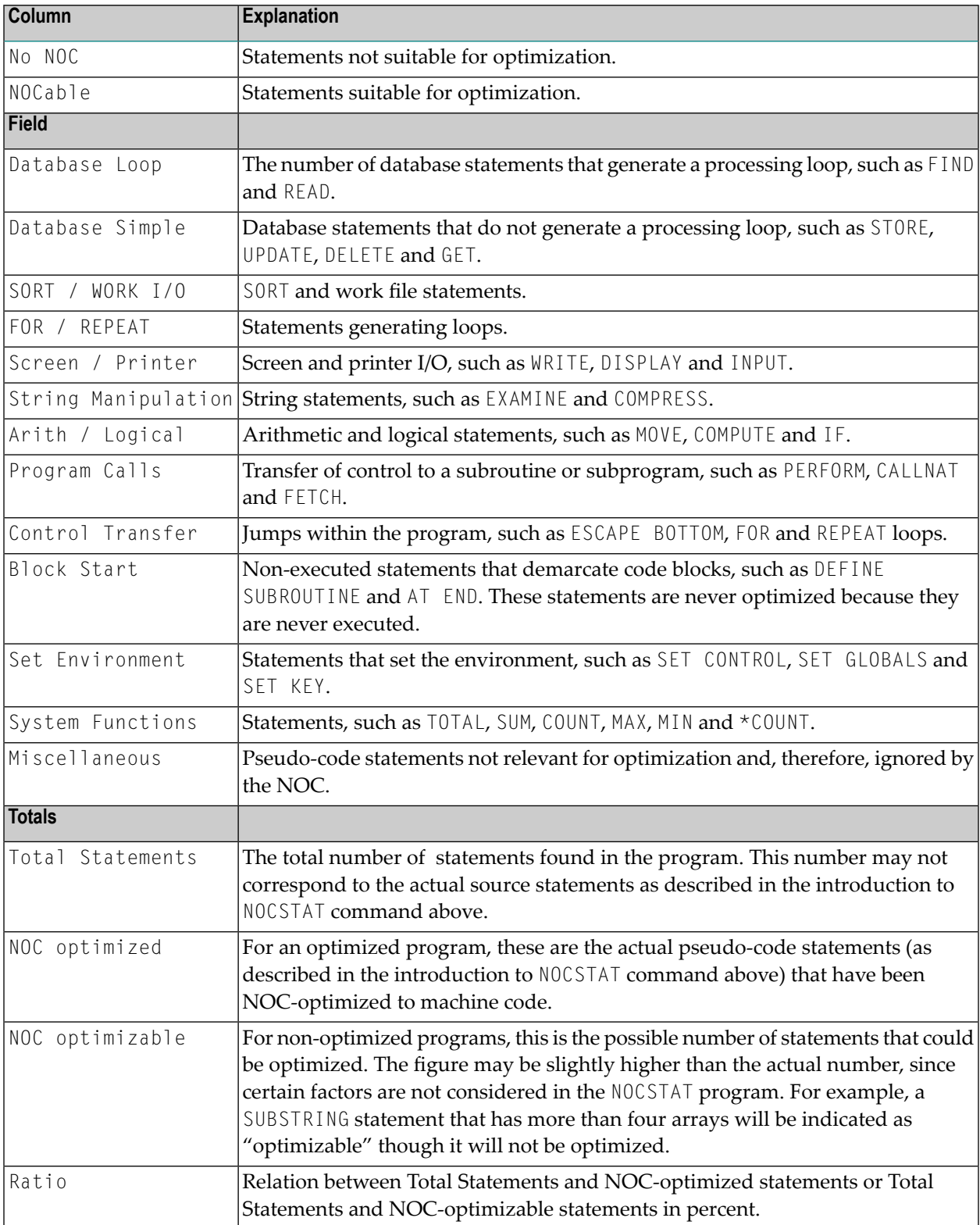

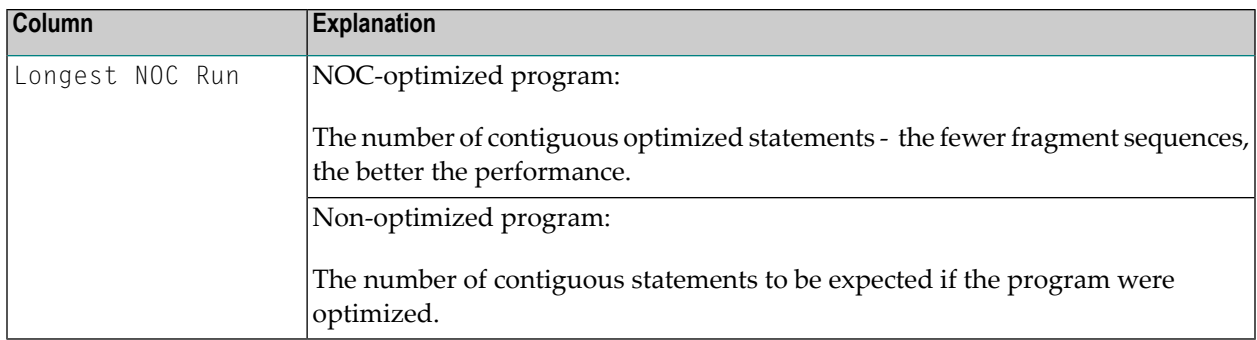

### <span id="page-27-0"></span>**Statement Type**

The statistical report generated with the option "Statement Type" lists single statements with the corresponding number of occurrences and the NOC coding generated for optimized objects.

#### **Example of NOC-Optimized Program:**

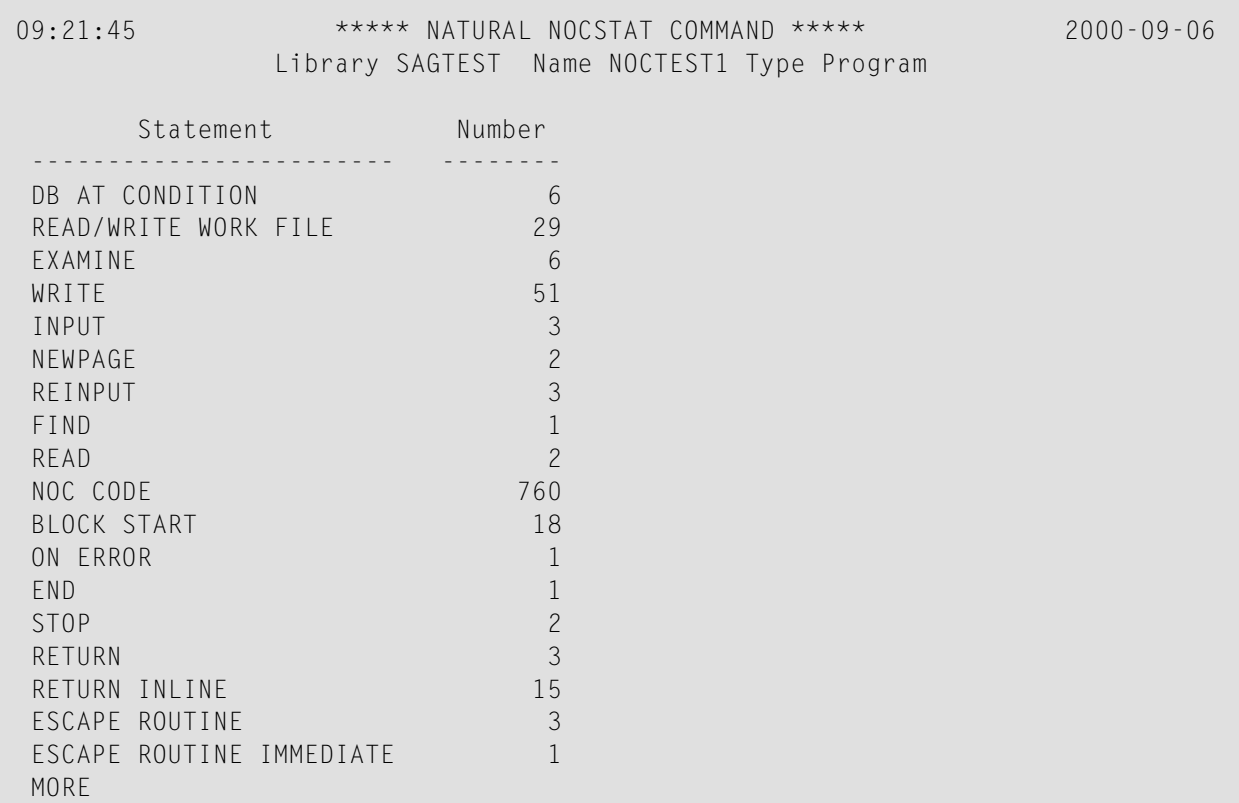

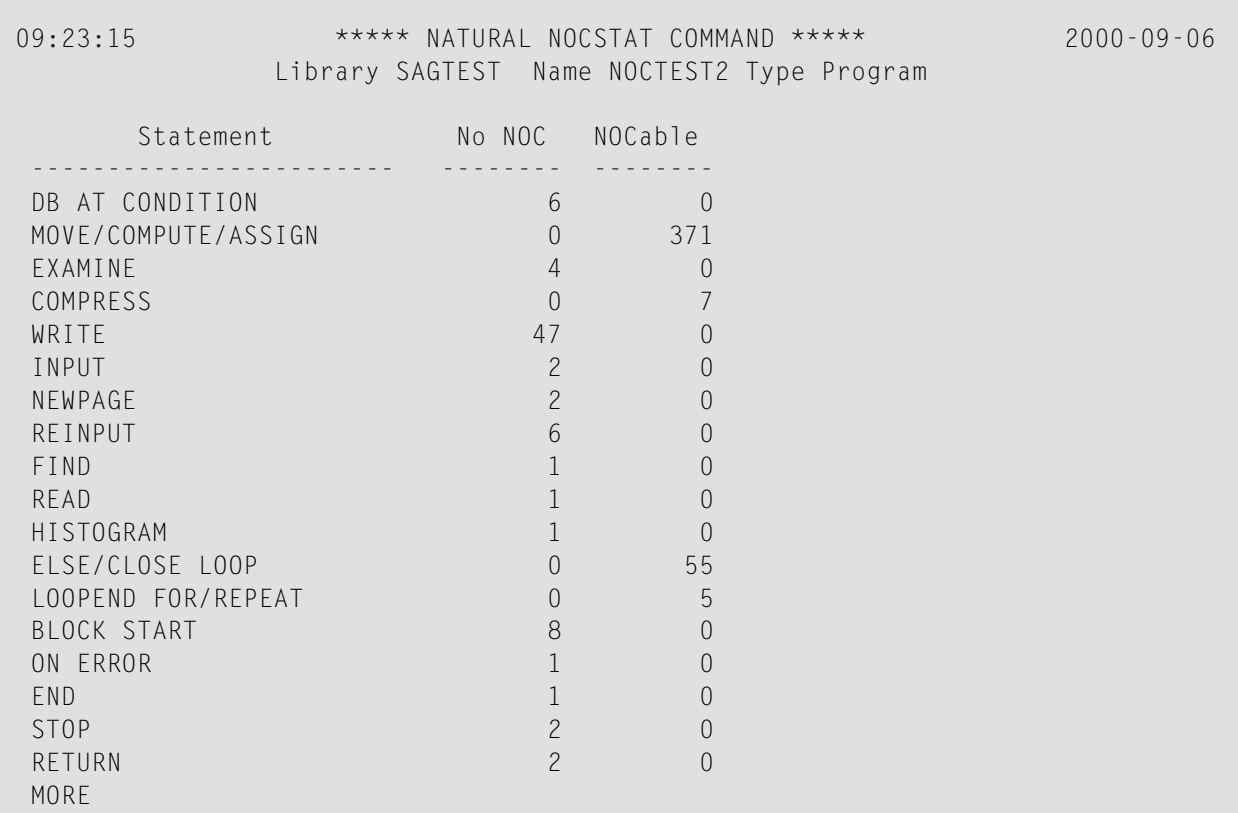

#### **Example of Program without NOC Optimization:**

#### <span id="page-28-0"></span>**Code Profile**

The statistical report generated with the option "Code Profile" displays contiguous sequences of statements grouped by categories in a source program suitable for optimization, or lists the NOC coding generated for an optimized program. Occurrences are highlighted.

#### **Example of NOC-Optimized Program:**

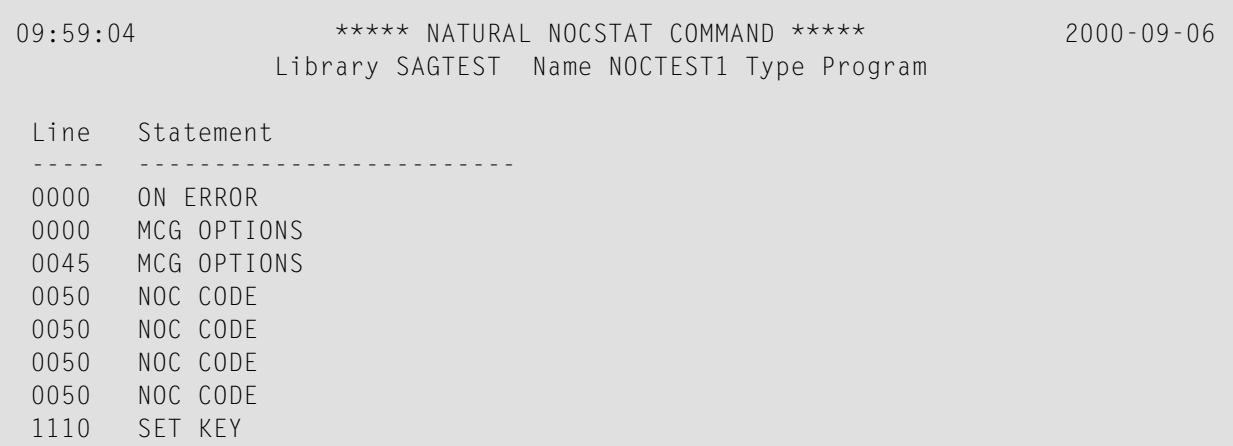

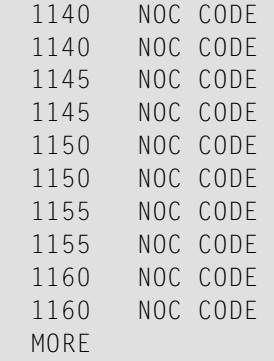

#### **Example of Program without NOC Optimization:**

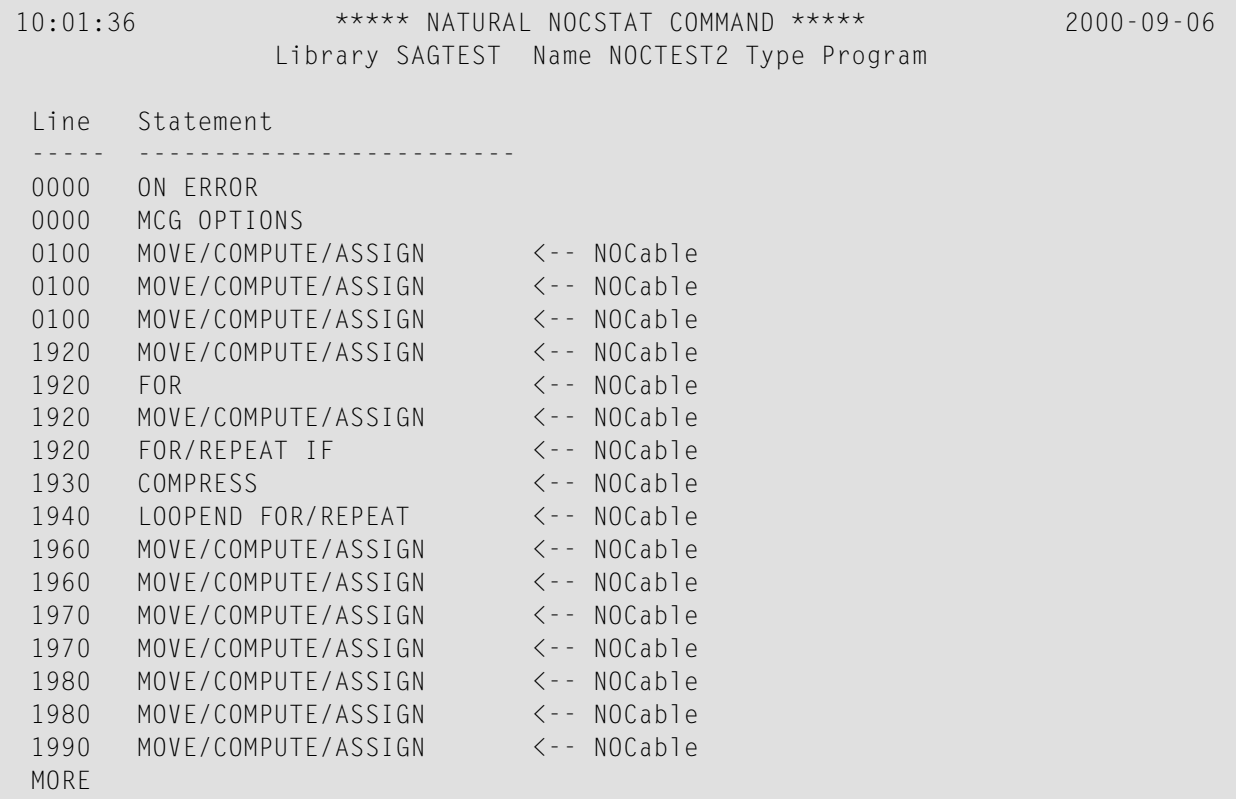

## <span id="page-29-0"></span>**Batch Execution**

Below are job examples for processing NOCSTAT reports in batch mode. After job execution, the work files generated can be transferred from host to PC for further processing with standard transfer tools.

#### **Example Job z/OS:**

```
 //NOCBATCH JOB (NOC,,,30),CLASS=K,MSGCLASS=X 00000100
 //NATEX EXEC PGM=NATBAT31,REGION=6200K,PARM=('IM=D') 00000200
 //STEPLIB DD DISP=SHR,DSN=TESTNAT.LOAD 00000300
 //CMPRINT DD SYSOUT=X 00000400
 //CMWKF01 DD DSN='NOC.NOCSTAT.OUT',DISP=(NEW,CATLG), 00000500
     SPACE=(CYL,(1,1)), UNIT=SYSDA, VOL=SER=SAG001 00000600
 //SYSOUT DD SYSOUT=X 00000700
 //CMSYNIN DD * 00000800
 NOCSTAT 00000900
\star,library,X,,,X 00001000 \star . 00001100
 FIN 00001200
\sqrt{\star} 00001300
```
#### **Example Job z/VSE:**

```
 * $$ JOB JNM=NOCTST,CLASS=5,DISP=D
  * $$ LST CLASS=Q,DISP=D
  // JOB NOCTST
  // ASSGN SYS001,DISK,VOL=xxxxxx,SHR
  // DLBL CMWKF01,'NOCSTAT.FILE.ONE',0
  // EXTENT SYS001,xxxxxx,1,0,1,150
  // EXEC NAT234BA,SIZE=NAT314BA,PARM='SYSRDR'
  IM=D,OBJIN=R
  /*
  ADARUN DBID=185
  /*
  NOCSTAT
 *;library;X; ; ; ; X;
 .
  FIN
  /*
  /&
```
**Example Job BS2000/OSD:**

```
 /.BAT234 LOGON NAT,1 
  / SYSFILE SYSOUT=NAT314.OUT
  / SYSFILE SYSLST=NAT314.LST
  /SKIP .NOP000 
 ====================================================================== 
      NAME : E.NAT314 S T A R T B A T C H N A T U R A L 
 ====================================================================== 
  /.NOP000 REMARK 
  / OPTION DUMP=YES,MSG=FL
  / FILE NOCSTAT.OUT,LINK=W01
```
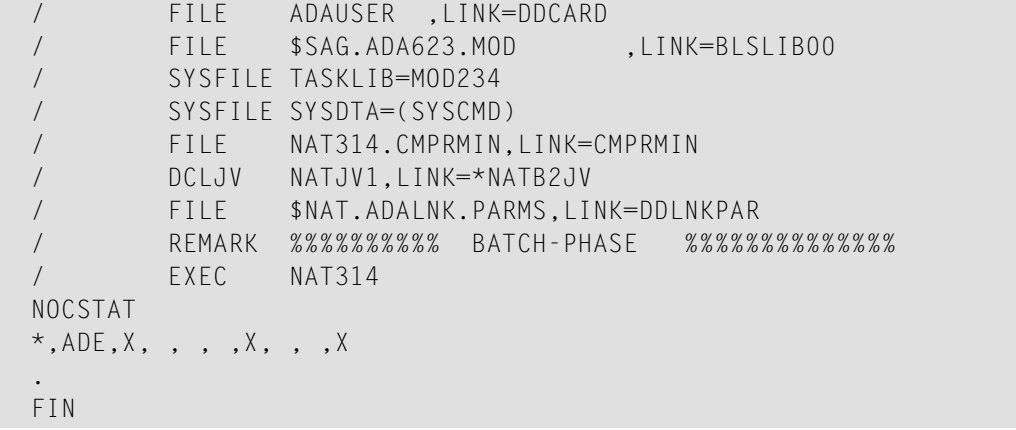

## <span id="page-32-0"></span>**7 Displaying the Size of the Machine Code**

With the Natural system command LIST, you can see whether a program has been compiled to machine code and also the size of the machine code.

#### **To list compiled programs**

■ Enter the Natural system command

LIST DIR *object-name*

The directory information for the specified object will be displayed, showing at the bottom of the screen the size of the machine code, the OPT parameters used for the compilation and the NOC version under which the program was cataloged.

Details of the LIST command are provided in the Natural System Command Reference documentation.

## <span id="page-34-0"></span>8 **Optimizer Usage Examples**

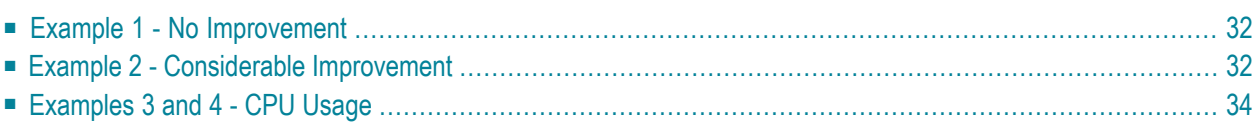

The examples below illustrate when to use the Natural Optimizer Compiler to the best advantage and to give an indication of its power:

## <span id="page-35-0"></span>**Example 1 - No Improvement**

Nothing would be gained by using the Natural Optimizer Compiler for the following program:

```
DEFINE DATA LOCAL
  1 EMPLOYEES VIEW OF EMPLOYEES
    2 JOB-TITLE
    2 BIRTH
    2 NAME
  END-DEFINE
  FIND EMPLOYEES WITH JOB-TITLE = 'PROGRAMMER' OR = 'ANALYST'
                               OR = 'PROGRAMMER/ANALYST'
                                OR = 'SYSTEM ANALYST'
    DISPLAY JOB-TITLE BIRTH NAME
  END-FIND
  END
```
## <span id="page-35-1"></span>**Example 2 - Considerable Improvement**

If the following program is compiled with the Natural Optimizer Compiler, you will see a performance improvement of approximately 30 % (that is a 30 % reduction in CPU load). The program performs a statistical analysis of the age of IT-employees. Optimized statements are indicated in boldface.

In this example, NOC increases the object size by 20.5 %, due to 952 bytes of additional machine code:

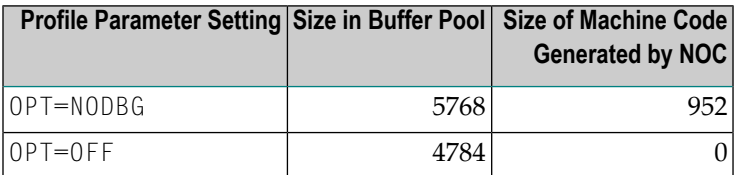

```
 DEFINE DATA 
 \overline{C} 1 EMPLOY VIEW OF EMPLOYEES 
    2 JOB-TITLE (A25) 
   2 BIRTH (D) 
 1 I (I1) INIT <1>
  1 CDATE (D) 
  1 NUMB (N4) 
  1 SUMM (P7.2) 
  1 SQUARE (F8) 
  1 DEVI (F8) 
  1 DEVIATION (N3.4) 
  1 MEAN (P2.3) 
  1 AGEDIS (F8/1:70) 
  1 AGEMAX (F8) 
  1 AGEH (P3) 
  1 AGE (P3) 
  1 AGEDAYS (P15) 
  1 LINE (A71/1:20)
  1 REDEFINE LINE 
    2 POINTS (A1/1:20,0:70) 
  END-DEFINE 
 \starMOVE *DATX TO CDATE
\star FIND EMPLOY WITH JOB-TITLE = 'PROGRAMMER' OR = 'ANALYST' 
    OR = 'PROGRAMMER/ANALYST' OR = 'SYSTEM ANALYST' 
AGEDAYS:= CDATE - BIRTH 
    AGE:=AGEDAYS / 365 
    ADD 1 TO AGEDIS(AGE) /* DISTRIBUTION 
    ADD 1 TO NUMB 
    ADD AGE TO SUMM 
    COMPUTE SQUARE = SQUARE + AGE * AGE
  END-FIND 
 \star *****************************************************************
  * COMPUTE ESTIMATES 
  *****************************************************************
\starCOMPUTE DEVI = NUMB * SQUARE / (SUMM * SUMM) - 1 
  COMPUTE DEVIATION = SQRT(DEVI) 
  COMPUTE MEAN = SUMM / NUMB
\star *****************************************************************
  * GRAPHIC DISPLAY 
  *****************************************************************
 \starFOR I 1 70 
    IF AGEDIS(I) > AGEMAX MOVE AGEDIS(I) TO AGEMAX 
    END-IF 
  END-FOR
```

```
 FOR I 1 70 
     COMPUTE AGEDIS(I) = AGEDIS(I) * 20 / AGEMAX 
  END-FOR 
  FOR I 1 70 
    COMPUTE AGEH = 21 - AGEDIS(I) 
    IF AGEH < 21 MOVE '*' TO POINTS(AGEH:20,I)
    END-IF 
  END-FOR
\star ***************************************************************** 
  * COMPLETE GRAPHIC DISPLAY 
  ***************************************************************** 
\starMOVE '!' TO POINTS(*,0)
  WRITE TITLE LEFT 
   AGEMAX(EM=999) 20X 'DISTRIBUTION OF IT-EMPLOYEES BY AGE' 
  WRITE NOTITLE NOHDR 
 LINE(*) /
 10-------10------20------30------40------50------60------ / 'MEAN='
```
## <span id="page-37-0"></span>**Examples 3 and 4 - CPU Usage**

The following program illustrates the difference in CPU usage, depending on the options you select when compiling the program. The table below lists the CPU usage in seconds and percent. The figures provided in the table were determined during a test run in an IBM z/OS environment. They can only serve as general orientation, since absolute values vary depending on the hardware applied.

```
 DEFINE DATA LOCAL
  1 #I1 (I4) INIT <1>
  1 #I2 (I4) INIT <2>
 1 #J1 (I4) INIT <3>
 1 #J2 (I4) INIT <4>
  1 \#F (14)
 1 #ARR1 (N7/10,5)
 1 #ARR2 (N5/10,5)
   END-DEFINE
   *
  FOR #F = 1 TO 1000000
    MOVE #ARR1(#I1,#I2) TO #ARR2(#J1,#J2)
   END-FOR
   *
   END
```
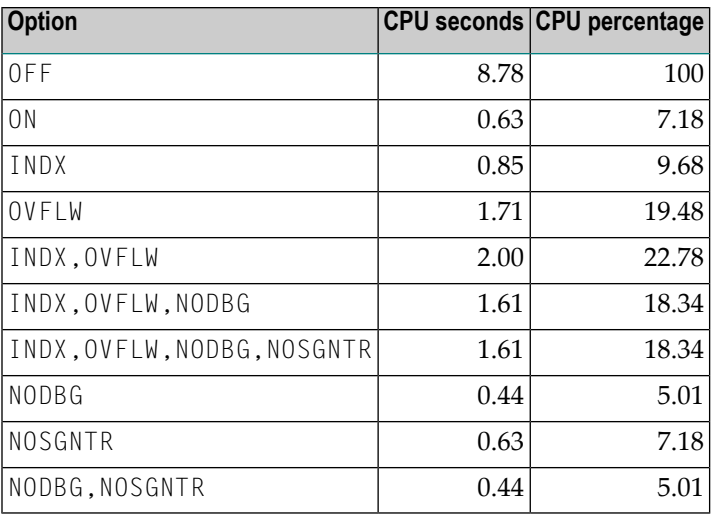

```
 DEFINE DATA LOCAL
\begin{array}{lll} 1 \ \# \text{I1} & \qquad \qquad \text{(P7)} \ \text{INIT} &\text{1} \\ 1 \ \# \text{I2} & \qquad \qquad \text{(P7)} \ \text{INIT} &\text{2} \text{>} \end{array}(P7) INIT \langle 2 \rangle1 #J1 (N7) INIT <3>
1 #J2 (N7) INIT <4><br>1 #K1 (I4) INIT <5>
                    (14) INIT \langle 5 \rangle1 #K2 (I4) INIT <6>
1 \#F (14)
 1 #FIELD1 (P5)
 1 #FIELD2 (N5)
 1 #FIELD3 (I2)
 END-DEFINE
 *
FOR #F = 1 TO 500000
 *
  \#FIELD1: = \#I1 - \#I2 + (13 * 10 / 5)
 #FIELD2:= #J1 - #J2 + (13 * 10 / 5)
   #FIELD3:= #K1 - #K2 + (13 * 10 / 5)
 *
 END-FOR
 *
 END
```
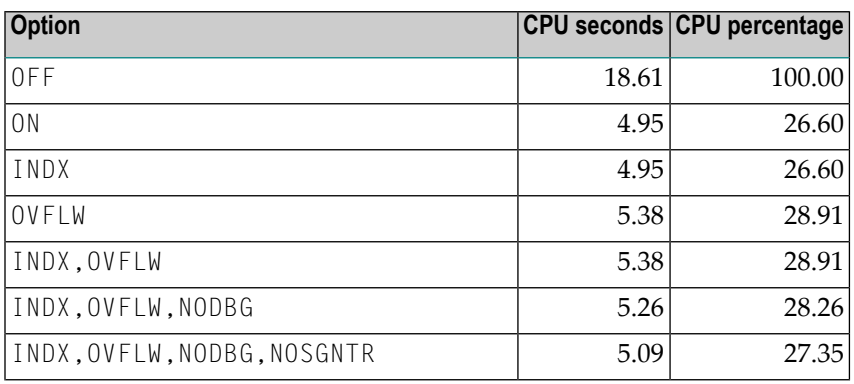

## Optimizer Usage Examples

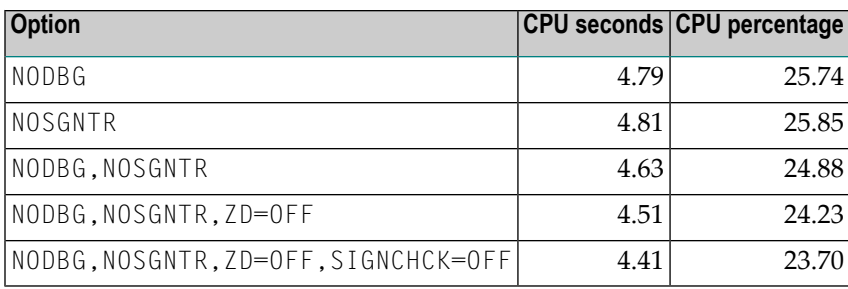

# <span id="page-40-0"></span>9

## **Activating the Optimizer Compiler**

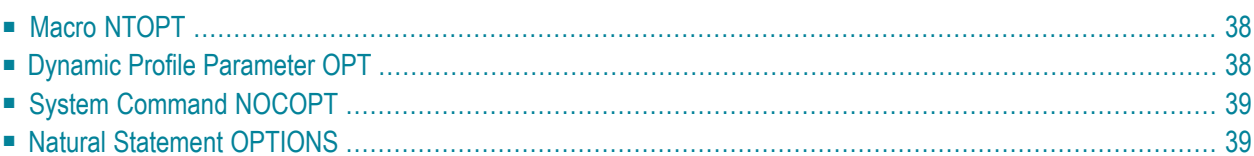

To activate the Natural Optimizer Compiler, use one of the methods described in the following sctions, where first alternative is the most static one and the last alternative the most dynamic one.

All alternatives use the Optimizer options as described in the section *[Optimizer](#page-44-0) Options*. Using these options you can control how and when machine code is generated, what tracing options are to be used and what the target architecture will be. The Optimizer options are the only control mechanism for the Natural Optimizer Compiler.

## <span id="page-41-0"></span>**Macro NTOPT**

With the macro NTOPT in the Natural parameter module, you can activate the Natural Optimizer Compiler statically for a linked Natural nucleus. Every time this Natural nucleus is started, the same Optimizer options are used again.

### **Example 1:**

```
NTOPT 'INDX,OVFLW,ZD=OFF'
```
### **Example 2:**

```
NTOPT 'INDX,OVFLW,ZD=OFF,TRGPT', -
        'TRSTMT,OPTLEV03'
```
<span id="page-41-1"></span>Note the continuation character "-" in column 72.

See the section **[Optimizer](#page-44-0) Options**for an explanation of the options setting used.

## **Dynamic Profile Parameter OPT**

When starting a Natural session, you can dynamically activate the Optimizer Compiler by specifying the Natural profile parameter OPT. As a synonym for OPT, you can use MCG. The specification of the parameter module is overwritten. The options are only valid for the current session.

**Example:**

OPT=(INDX,OVFLW,ZD=OFF)

or

MCG=(INDX,OVFLW,ZD=OFF)

<span id="page-42-0"></span>See the section *[Optimizer](#page-44-0) Options* for an explanation of the option setting used.

## **System Command NOCOPT**

When you have started a Natural session, you can invoke the Optimizer command screen with the Natural system command NOCOPT. The screen monitors the current setting of the Natural Optimizer Compiler options as they were specified during Natural startup. You can now modify the setting online.

<span id="page-42-1"></span>The updated parameter setting is only valid for the current session.

## **Natural Statement OPTIONS**

The MCG parameter of the Natural compiler statement OPTIONS provides the most flexible and powerful control over machine code generation, since different options can be set for individual statements in a program. So, within one Natural program, the NOC can be activated and deactivated several times to enclose ranges of statements with different options settings.

### **Example**

OPTIONS MCG=(OVFLW,INDX,ZD=OFF)

or

#### OPTIONS MCG=OVFLW,INDX,ZD=OFF

The options string of the MCG parameter may start with a plus (+) or minus (-) sign, indicating that the values of options not mentioned should be left unaltered, and only the options present should be set (+) or reset (-), for example:

#### **Example:**

```
 OPTIONS MCG=+PGEN /* turns tracing on
(statements to be traced)
 OPTIONS MCG=-PGEN /* turns tracing off
```
If the string starts with anything other than "+" or "-", all options are reset before the string is parsed.

**Note:** The Natural statement OPTIONS also provides other Natural compiler parameters than MCG.

See the section *[Optimizer](#page-44-0) Options*and for an explanation of the options setting used.

## <span id="page-44-0"></span>10 **Optimizer Options**

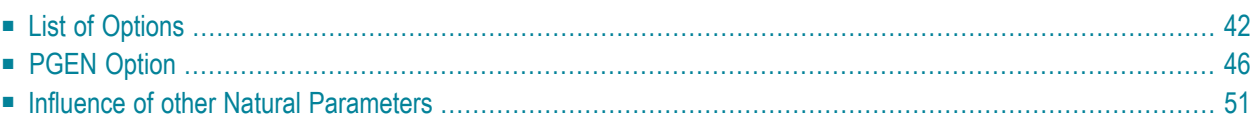

When the Natural Optimizer has been activated, you can specify checks by setting the options explained in this section.

<span id="page-45-0"></span>The options cannot be used for specifying statements to be optimized.

## **List of Options**

The following table lists and describes NOC options. Default values are underlined (this is the value that will be assumed if the option is not present).

A NOC option consists of a string surrounded by brackets or single quotation marks (except in the Natural OPTIONS statement), with options separated by commas. Some options have values, while the very existence of some options in the option string is sufficient to modify the environment.

The following rules apply:

- Optional clauses are surrounded by square brackets [ ].
- Choices are surrounded by curly braces { }.
- Each choice is separated by vertical lines "|".
- Only one of these choices can be specified;

ON is equivalent to  $Y$  (Yes),

OFF to N (No).

- Options specified without the optional clause ON or OFF (if applicable), or their equivalent values, are interpreted as set to ON. For example, OVFLW is identical to OVFLW=ON.
- Except for the option OFF, any specified option switches on optimizing (as if 0N was specified) and the default values apply. For example, INDEX is identical to ON, INDEX.

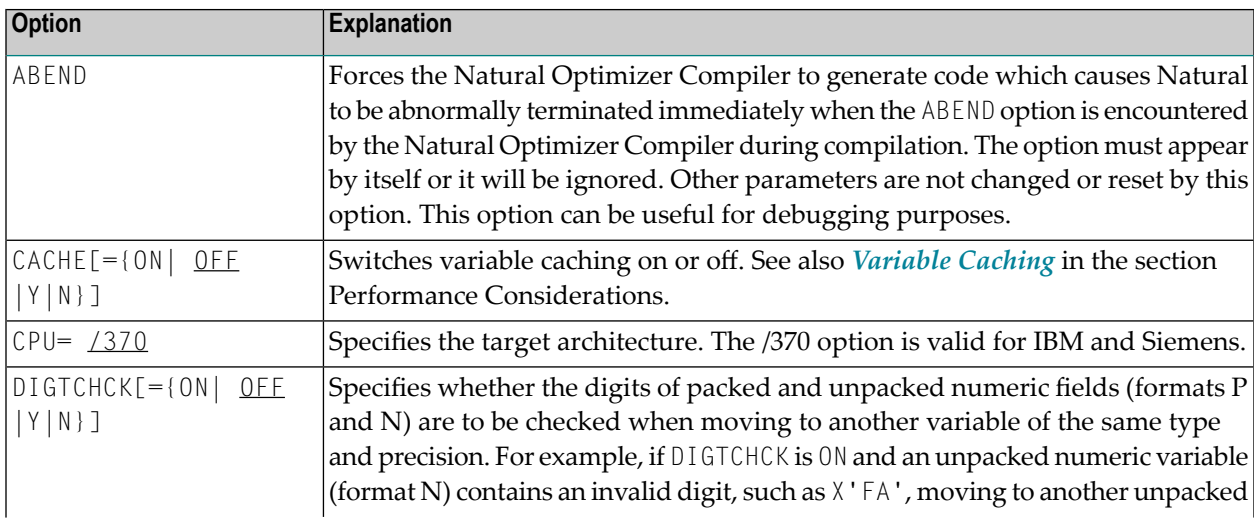

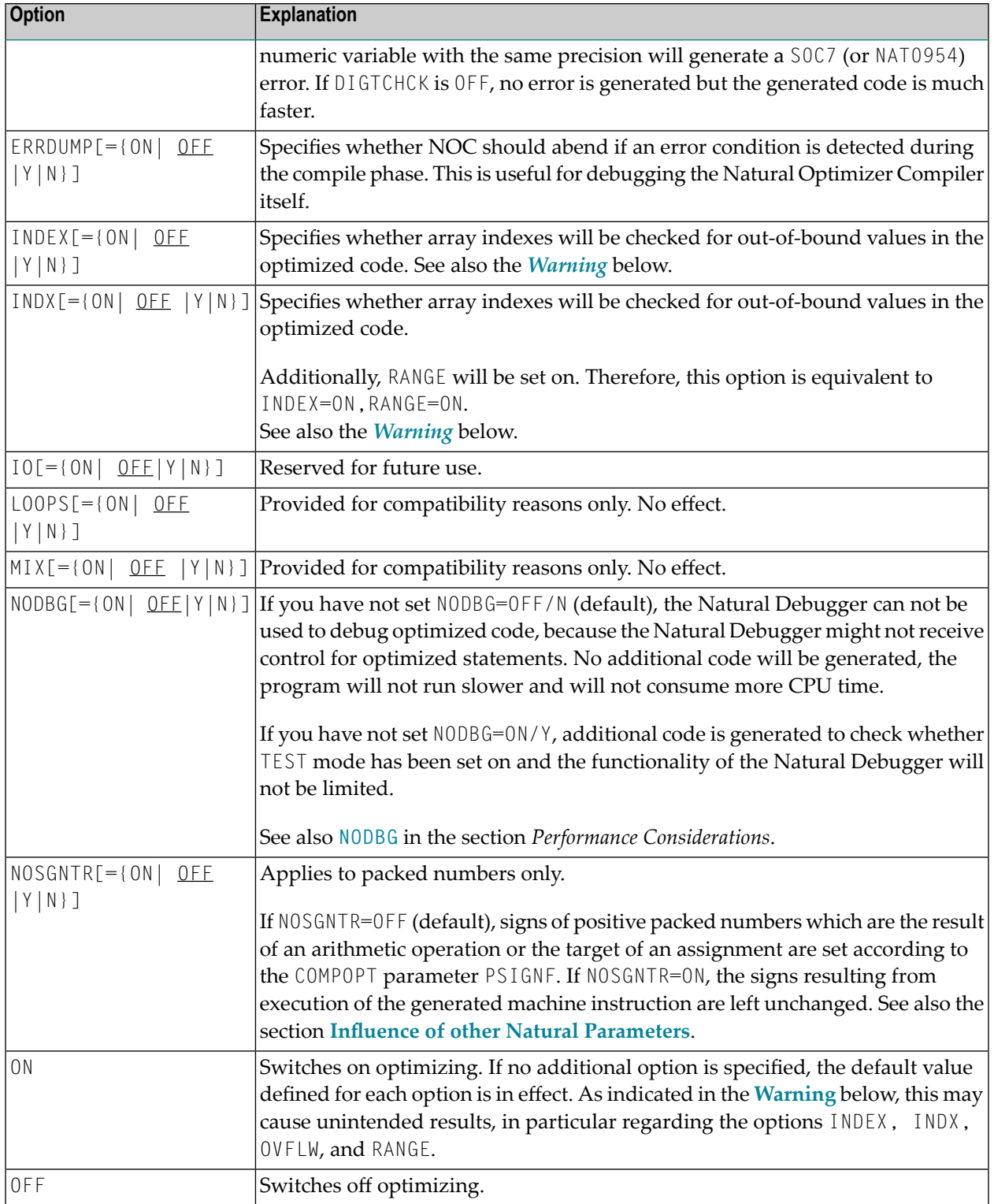

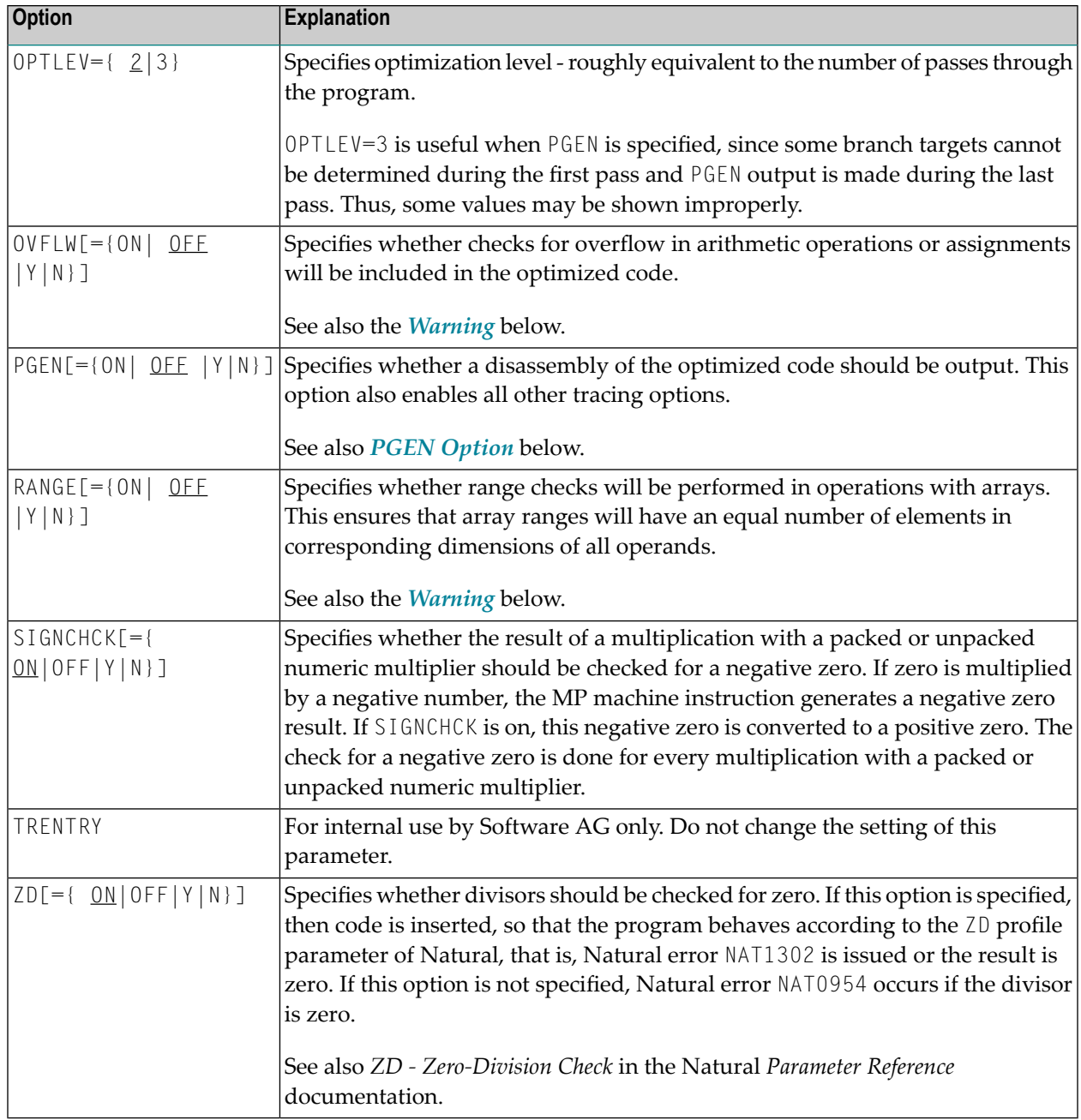

#### **Caution:** For INDEX, INDX, OVFLW, and RANGE:

Apply values OFF and N with care. Suppressing overflow checking or array index checking may allow incorrect programs to lead to unpredictable results, storage corruption, or abnormal terminating.

See also the *Example [ofINDEX](#page-48-0) and OVFLW* below which demonstrates the impact of INDEX and OVFLW.

■ [Example](#page-48-0) of INDEX and OVFLW

 $\bigoplus$ 

■ Optimum Code [Generation](#page-49-1)

### <span id="page-48-0"></span>**Example of INDEX and OVFLW**

```
DEFINE DATA LOCAL
...
1 P1 (P1/9)
...
1 P3 (P3/9)
...
1 I (I4)
1 J (I4)
1 K (I4)
1 L (I4) 
END-DEFINE
...
P1(I:J) := P3(K:L)...
END
```
#### **Explanation of Example**

With INDX=0N or INDEX=0N set, code is generated to verify that I, J, K and  $\mathsf L$  are within the ranges defined for P1 and P3 respectively.

With INDX=0N or RANGE=0N set, code is generated to verify that  $I:J$  and  $K:L$  denote ranges of the same length.

With OVFLW=ON set, code is generated to verify that the value of P3 fits into the corresponding P1 variable.

For example: Value 100 would cause an overflow here.

Example Error Situation:

If one of the occurrences of P3 contains the value 100, with OVFLW=OFF set, the value assigned to the corresponding P1 occurrence will be zero. If the index variable I is zero or greater than 9, with INDX=OFF set, storage areas that do not belong to Array P1 will be corrupted. If these options (OVFLW and INDX) are set to ON, a Natural error occurs like it does in standard Natural runtime.

For the NOC option specified above, additional code is generated. However, this is well compensated for by the advantage of a check that, for example, protects against hard-to-debug errors. Undetected errors can, of course, lead to unpredictable results.

### <span id="page-49-1"></span>**Optimum Code Generation**

To assure that the least amount of code is generated and thus achieve optimum performance, use:

OPT='NODBG,NOSGNTR,SIGNCHCK=OFF,ZD=OFF'

<span id="page-49-0"></span>However, only apply this setting to programming objects that have been thoroughly debugged; see also the *Warning*.

## **PGEN Option**

The PGEN option causes the Natural Optimizer Compiler to output the generated code and internal Natural structures. Thus, code and structures can be examined, for example, for bug fixing, performance review and support issues.

An understanding of IBM's /370 assembler is required to interpret the results produced by the PGEN option.

We recommend that you use this option with the assistance of your local Software AG representative.

- [Setting](#page-49-2) PGEN
- [Sub-Options](#page-50-0) of the PGEN Option
- <span id="page-49-2"></span>■ [Output](#page-50-1) of the PGEN Option
- [Working](#page-52-0) with the PGEN Output

### **Setting PGEN**

To use the PGEN facility, set the PGEN option when activating on the Optimizer Compiler.

Since the buffer is kept in memory, it is possible that the user thread will not be big enough to hold the trace information. In this case, try setting PGEN on only for the portion of the program which is to be traced, for example:

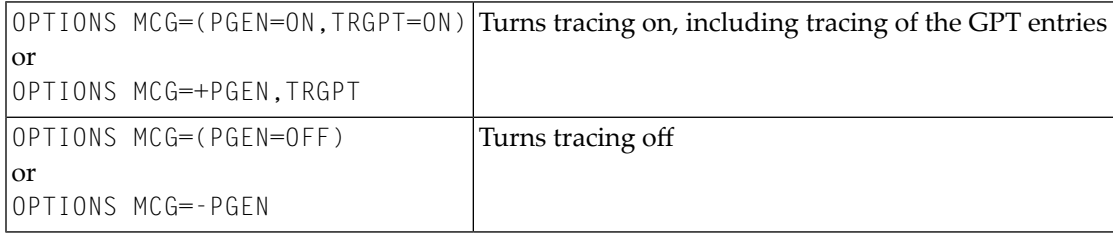

Various options affect the content of the output. The basic PGEN option causes a formatted listing of Natural source lines and a disassembly of the corresponding code to be generated and kept in memory for extraction by the NOCSHOW utility as described below, under *[Output](#page-50-1) of the PGEN [Option](#page-50-1)*.

The TRSTMT, TRGPT, TRMPT and TRVDT options cause hex dumps of internal data structures associated with each line to be output.

The TRBASES and TRCACHE options cause information on base registers and cache variables to be printed out.

#### <span id="page-50-0"></span>**Sub-Options of the PGEN Option**

The following table describes the options when PGEN=ON. For an explanation of the syntax used see the introduction to *List of [Options](#page-45-0)* above.

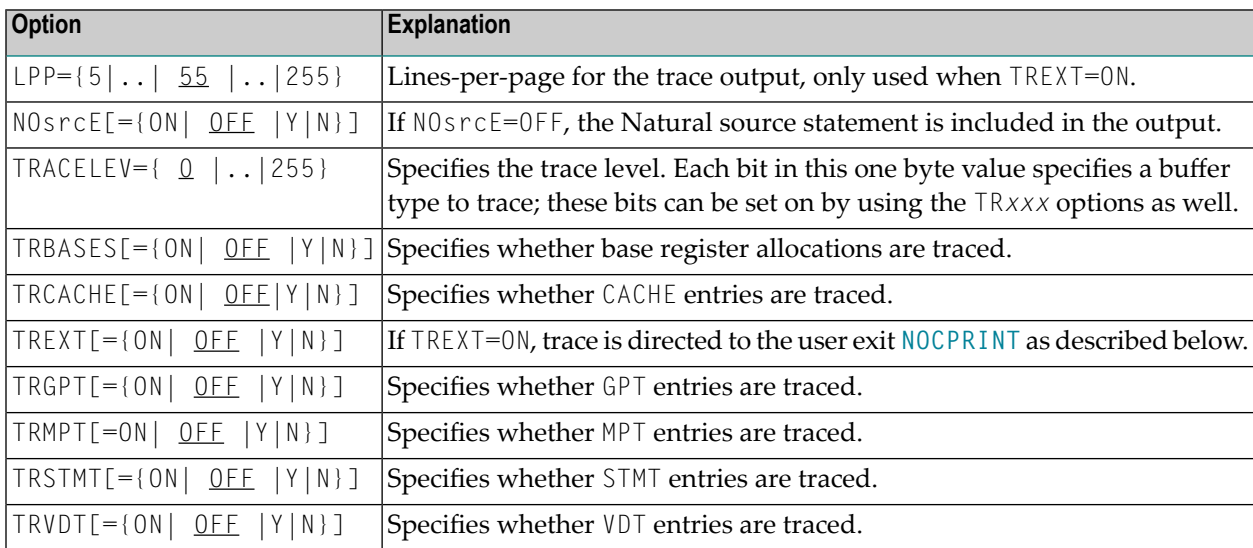

<span id="page-50-1"></span>See also the examples below.

### **Output of the PGEN Option**

There are two places to where the Natural Optimizer Compiler can direct the output of PGEN:

■ [internal](#page-51-1) Buffer

#### ■ User Exit [NOCPRINT](#page-51-0)

#### <span id="page-51-1"></span>**internal Buffer**

The contents of this bufferis overwritten each time a CHECK, CAT, STOW or RUN command is executed. A system utility NOCSHOW is provided whereby the contents of this buffer can be viewed, searched or printed.

#### **To invoke the NOCSHOW utility**

Enter the direct command NOCSHOW after a CHECK, STOW, CAT or RUN where the Natural Optimizer Compiler has been active.

The following PF keys are available on the screen:

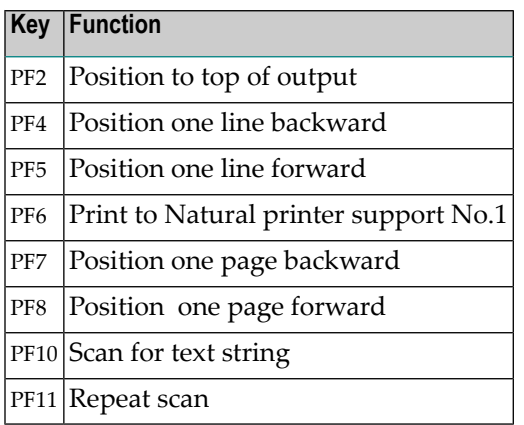

#### <span id="page-51-0"></span>**User Exit NOCPRINT**

If TREXT=ON is specified, the Natural Optimizer Compiler passes every output line to the user exit NOCPRINT instead of adding it to the trace buffer.

NOCPRINT is invoked following normal OS register conventions. Register 1 points to a full word containing the address of the 81 byte print line with ANSI carriage control characters in position 1. Register 13 points to an area of 18\*4 bytes which may be used as a save area. Register 14 contains the return address and Register 15 contains the entry address of NOCPRINT.

The user exit NOCPRINT can be written in any language which supports the register conventions described above. It must be linked to the Natural nucleus together with the Natural Optimizer Compiler nucleus.

#### <span id="page-52-0"></span>**Working with the PGEN Output**

This section provides hints and explanations on how to interpret the output created with the PGEN option.

- At the top of the PGEN output are some disassembled lines which do not appear to belong to any source line. These are the instructions which make up the prologue, which is executed whenever control passes from non-optimized to optimized code. Permanent base registers are loaded and control is passed to the correct point in the prologue. See *Example Section A* below.
- Sometimes a lot of source lines are printed without any code. This is because the Natural compiler puts a single line number in the object of statements which may span more than one line. See *Example Section B* below.
- If the NODBG=OFF (default) has been specified, a sequence of instructions is generated at the start of each Natural statement:

```
BALR R9,R11
DC X'....'
```
This sequence sets the line number (in case of error) and checks whether the TEST mode is switched ON. Without this sequence, debugging of NOC-compiled statements by the Natural Debugger is not possible. See *Example Section C* below.

■ Sometimes there is a line break between disassembled lines. This break indicates an internal statement separation. It happens because often a single Natural statement will generate multiple internal (pseudo-code) statements.

#### **Example Section A:**

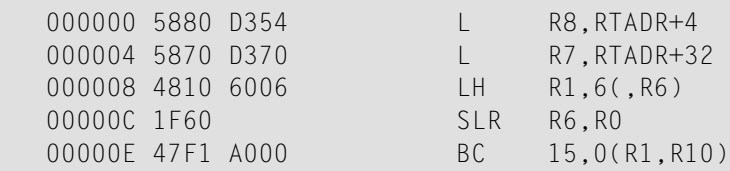

#### **Example Section B:**

```
 0010 OPTIONS MCG=(PGEN=ON,TRGPT=ON) 
 0020 DEFINE DATA LOCAL
 0030 1 I(I4)
 0040 1 P(P7.2)
 0050 1 T(P7.2)
 0060 END-DEFINE
 0070 *
 0080 SETTIME
```
#### **0090 \***

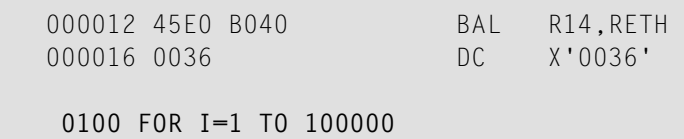

## **Example Section C:**

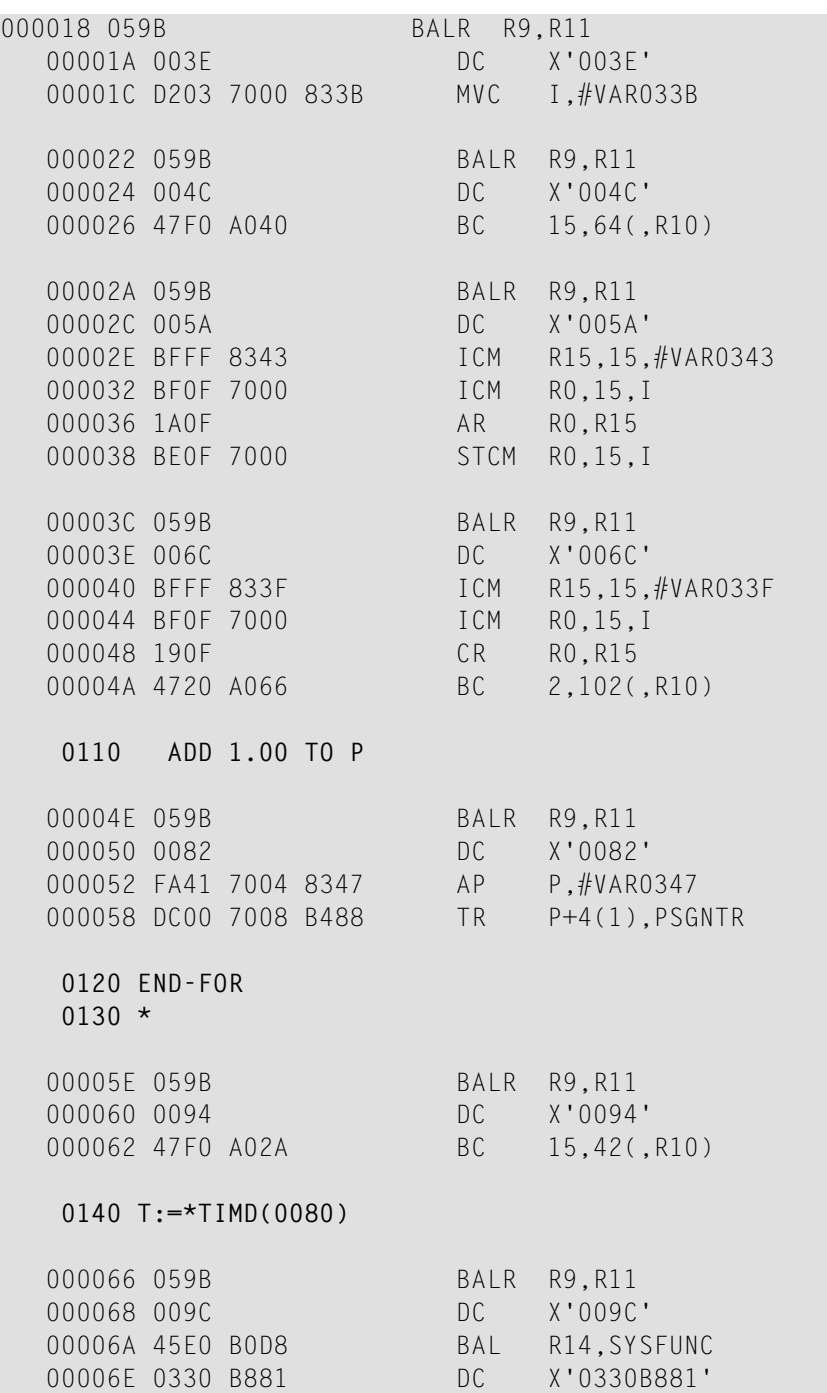

```
 000072 F246 7009 8330 PACK T,#VAR0330
000078 F040 7009 0002 SRP T.2.0
 00007E DC00 700D B488 TR T+4(1),PSGNTR
0150 T:=T / 10
 0160 *
 000084 059B BALR R9,R11
 000086 00AE DC X'00AE'
 000088 F864 D100 7009 ZAP OP1(7),T
00008E F811 D130 8349 ZAP WORK2(2), #VAR0349
000094 45E0 B104 BAL R14,ZDCHECK
000098 F240 7009 B355 PACK T,ZEROZ<br>00009E 47F0 E01C BC 15,28(,
00009E 47F0 E01C BC 15,28(,R14)
 0000A2 FD61 D100 8349 DP OP1(7),#VAR0349
 0000A8 D204 7009 D100 MVC T,OP1
 0000AE DC00 700D B488 TR T+4(1),PSGNTR
0170 DISPLAY 'ELAPSED TIME (S)' T
 0000B4 45E0 B040 BAL R14,RETH
 0000B8 00C0 DC X'00C0'
0180 END
```
## <span id="page-54-0"></span>**Influence of other Natural Parameters**

The global parameter ZD influences the behavior of the NOC compiler. See the description of the **ZD** option as described under *List of [Options](#page-45-0)* above.

The COMPOPT parameter PSIGNF (see also the system command COMPOPT in the Natural *System Commands* documentation) influences the behavior by forcing the signs of positive packed decimal numbers to F if ON, and to C if OFF. The parameter is applied if NOSGNTR=OFF is specified.

See the chart below for packed data (Format P) ":"

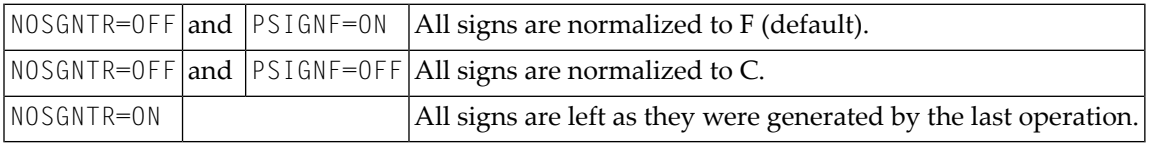

For numeric data (Format N) the signs are always normalized to F, regardless of the settings of NOSGNTR and PSIGNF.

# <span id="page-56-0"></span>11 Performance Considerations

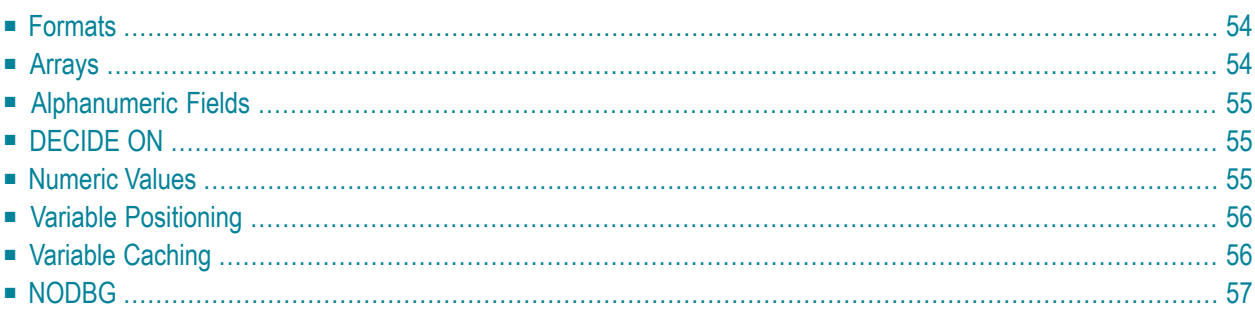

## <span id="page-57-0"></span>**Formats**

Best performance is achieved when you use the data formats packed numeric (P) and integer (I4) in arithmetic operations.

Avoid converting data between the formats packed numeric (P), unpacked numeric (N), integer (I), and floating point (F), as this causes processing overhead even with optimized code.

As there is no interpretation overhead with optimized code, the differences between the various data formats become much more prominent: with optimized code the performance improvement gained by using format P instead of N, for example, is even higher than with normal code.

#### **Example:**

 $A = A + 1$ 

In the above numeric calculation

- with non-optimized code, format P executes approximately 13 % faster than format N.
- with optimized code, however, format P executes approximately 56 % faster than format N.

The performance gain which would be achieved by applying the Natural Optimizer Compiler to this simple statement is

- <span id="page-57-1"></span> $\blacksquare$  with unpacked operands (N): 8 times faster
- $\blacksquare$  with packed operands (P): 15 times faster

## **Arrays**

Array range operations, such as

```
MOVE A(*) TO B(*)
```
are executed more efficiently than if the same function were programmed using a FOR statement processing loop. This is also true for optimized code.

When indexes are used, integer format I4 should be used to achieve optimum performance.

## <span id="page-58-0"></span>**Alphanumeric Fields**

We recommend that you adjust the length of the alphanumeric constant to the length of the variable, when moving an alphanumeric constant to an alphanumeric variable (format A), or when comparing an alphanumeric variable with an alphanumeric constant. This will significantly speed up operation, for example:

 $A(A5):='XYZAB'$ ... IF  $A = 'ABC ' THEN ...$ 

is faster than

<span id="page-58-1"></span> $IF A = 'ABC' THEN ...$ 

## **DECIDE ON**

<span id="page-58-2"></span>When using the DECIDE ON statement with a system variable, array or parameter *operand1*, it is more efficient to move the value to a scalar variable of the same type and length defined in the LOCAL storage section.

## **Numeric Values**

When using numeric constants in assignments or arithmetic operations, try to force the constants to have the same type as the operation.

### **Rules of Thumb**

- Any numeric constant with or without a decimal but without an exponent is compiled to a packed number having the minimum length and precision to represent the value, unless the constant is an array index or substring starting position or length, in which case it becomes a four-byte integer (I4). This rule applies irrespective of the variable types participating in the operation.
- Operations containing floating point will be executed in floating point. Add E00 to numeric values to force them to be floating point, for example:

ADD 1E00 to F(F8)

■ Operations not containing floating point, but containing packed numeric, unpacked numeric, date or time variables will be executed in packed decimal. For ADD, SUBTRACT and IF, force numeric constants to have the same number of decimal places as the variable with the highest precision by adding a decimal place and trailing zeros, for example:

ADD 1.00 TO P(P7.2)

<span id="page-59-0"></span>This technique is unnecessary for MULTIPLY and DIVIDE.

## **Variable Positioning**

<span id="page-59-1"></span>To ease the optimization process, try to keep all scalar references at the front of the data section and all array references at the end of the data section.

## **Variable Caching**

The Natural Optimizer Compiler contains an algorithm to enhance the performance even further. In terms of performance, a statement will differ depending on the types of operands. The statement will execute more slowly if one or more of the operands is a parameter, array or scalar field of Type N (numeric) or combinations of these operands. The NOC analyzes the program flow and determines which variables with one or more of these characteristics are read two or more times without being written to. It then moves the value of each variable to a temporary cache area where it can be accessed quickly under the following conditions:

- The variable is accessed often but seldom modified *and*
- The variable is an array of any type or a scalar field of Type N (numeric).

Most suitable for variable caching are programs with long sequences that repeatedly access the same variable, in particular if the variable is an array. Variable caching then avoids complex and recurring address computation.

#### **Example of Variable Caching**

The example program displayed below demonstrates the advantage of variable caching. Cataloged with **[NODBG](#page-60-0)** (see below) and CACHE=ON, executing this program in a test environment took 47 % of the time required to execute the program with NODBG and CACHE=OFF. Cataloging the program with CACHE=ON, reduces the code generated by the NOC from 856 bytes to 376 bytes.

```
DEFINE DATA LOCAL 
1 ARR(N2/10,10,10) 
1 I(I4) INIT <5> 
1 J(I4) INIT <6> 
1 K(I4) INIT <7> 
END-DEFINE 
DECIDE ON EVERY ARR(I,J,K)
  VALUE 10 IGNORE 
  VALUE 20 IGNORE 
  VALUE 30 IGNORE 
  VALUE 40 IGNORE 
  VALUE 50 IGNORE 
  VALUE 60 IGNORE 
  VALUE 70 IGNORE 
  VALUE 80 IGNORE 
  VALUE 90 IGNORE 
  NONE IGNORE 
END-DECIDE
```
**Caution:** If the content of a cached variable is modified with the command MODIFY VARIABLE of the Natural Debugger, only the content of the original variable is modified. The cached value (which may still be used in subsequent statements) remains unchanged. Therefore, variable caching should be used with great care if the Natural Debugger is used. See also the *Natural Debugger* documentation.

## **NODBG**

<span id="page-60-0"></span> $\bigoplus$ 

Once a program has been thoroughly tested and put into production, you should catalog the program with the **NODBG** option as described in the section Optimizer Options. Without debug code, the optimized statements will execute from 10% to 30% faster.

The code to facilitate debugging is removed when this option is specified, even with INDX or OVFLW options turned on.

# <span id="page-62-0"></span>**12 Listing Zaps**

If you want to have an overview of the Zaps that have been applied to the Natural Optimizer Compiler at your site, use the DUMP system command.

#### **To obtain a Zap overview**

■ Enter the Natural system command

DUMP ZAPS NOC

A list of the Zaps that have been applied is displayed.

If no Zaps have been applied to the Natural Optimizer Compiler, you will receive the appropriate message.